# **MODULO DE** COMPRAS

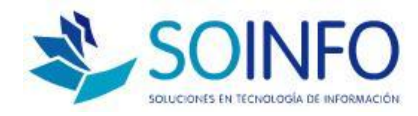

Notes

#### **PROCESOS BÁSICOS**

- $\Box$  RFGISTRO DE PROVEEDORES
- $\Box$  REG. DE PRODUCTOS (Almacenables)
- □ REG. DE PRODUCTOS (Gastos / Servicios)
- $\Box$  RFG. DEL SALDO INICIAL POR PAGAR
- PROCEDIMIENTO PARA EL REG. DE COMPRAS (Prod. Almacenables )
- **Q PROCEDIMEINTO PARA EL REG. DE GASTOS (** Gastos/Servicios )

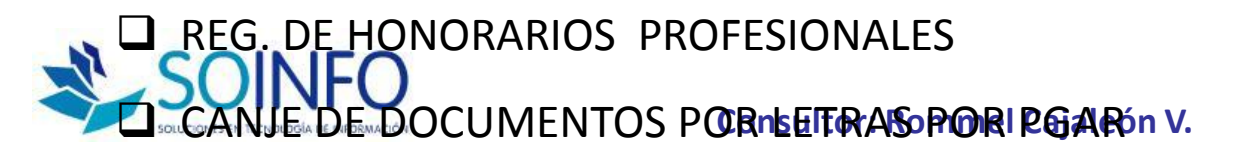

# **SOINFO S.A.**

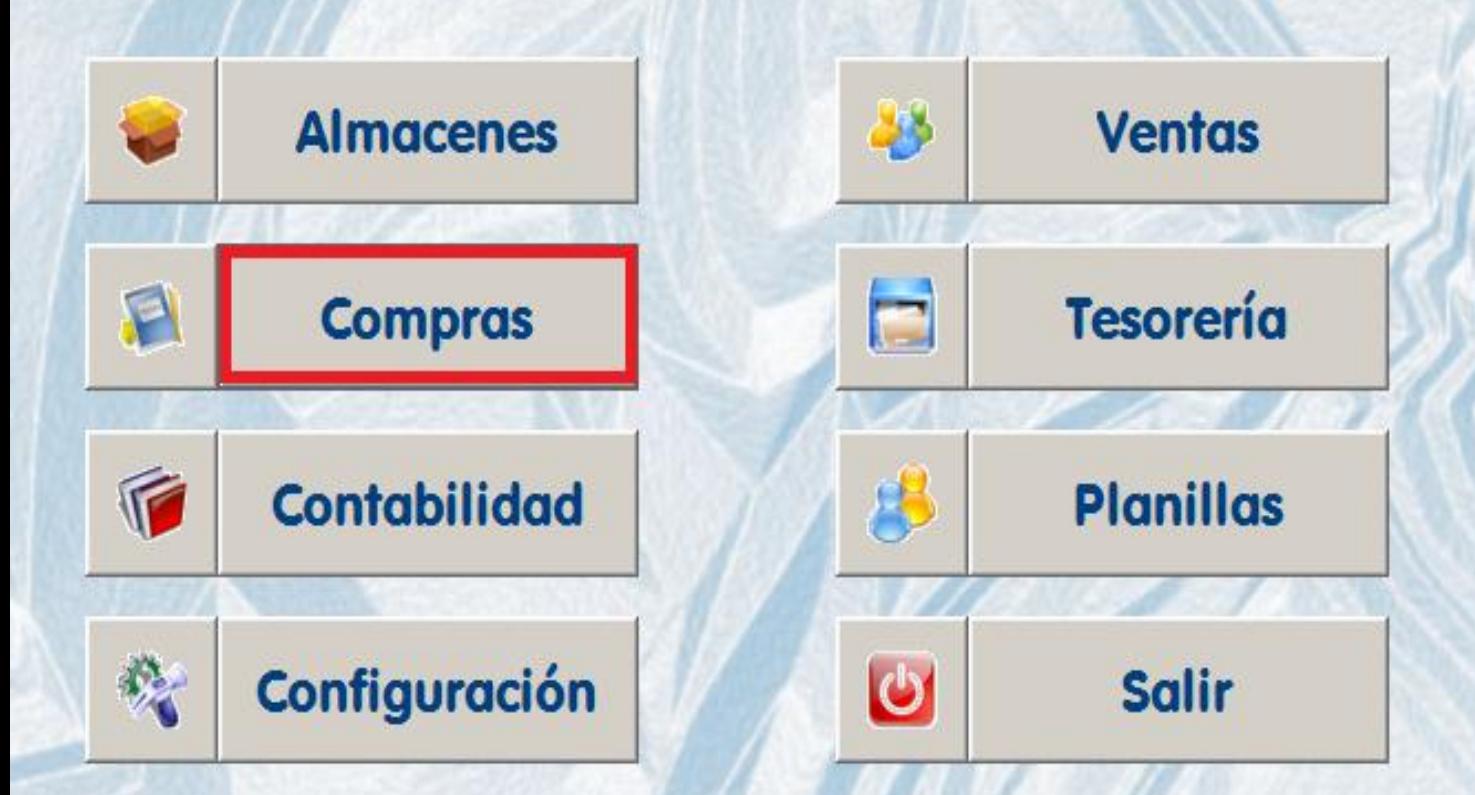

## **REGISTRO DE**

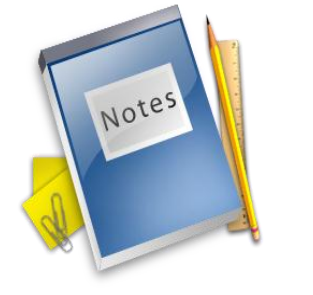

# PROVEEDORES

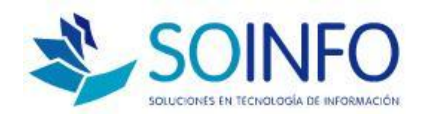

#### **REGISTRO DE PROVEEDORES**

 $\Box$  Se inicia con la migración de datos

Proveedores son tanto los que nos venden mercaderías, materias primas, insumos, etc. Como los que nos venden gastos y servicios

 $\Box$  La codificación es opcional, sugerencia aceptar el código que da el sistema

 Valida el código, la razón social y el RUC del proveedor alertando si es que existe otro proveedor con los mismos

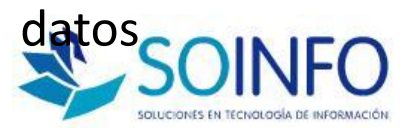

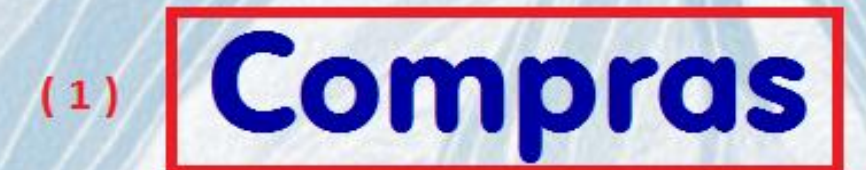

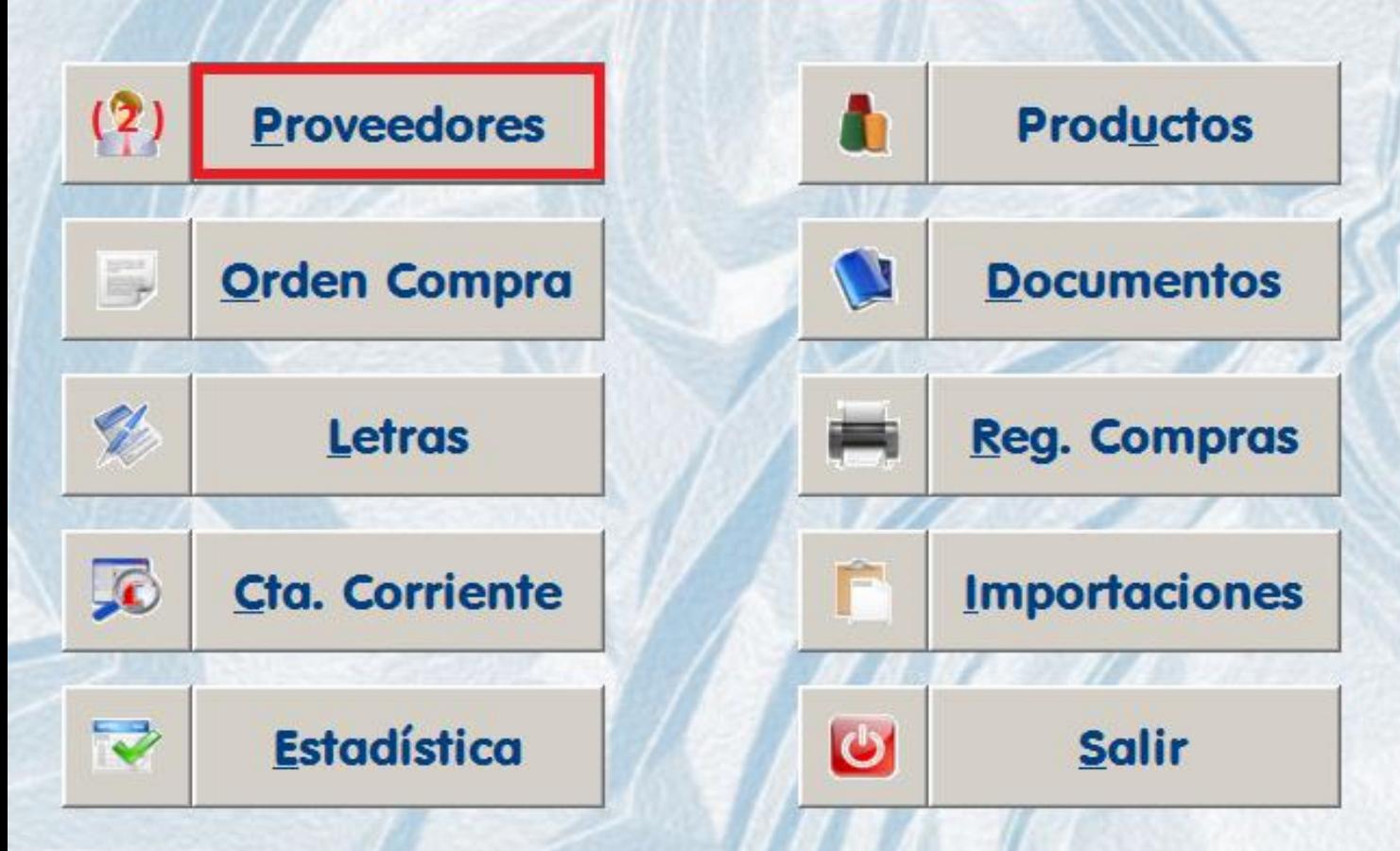

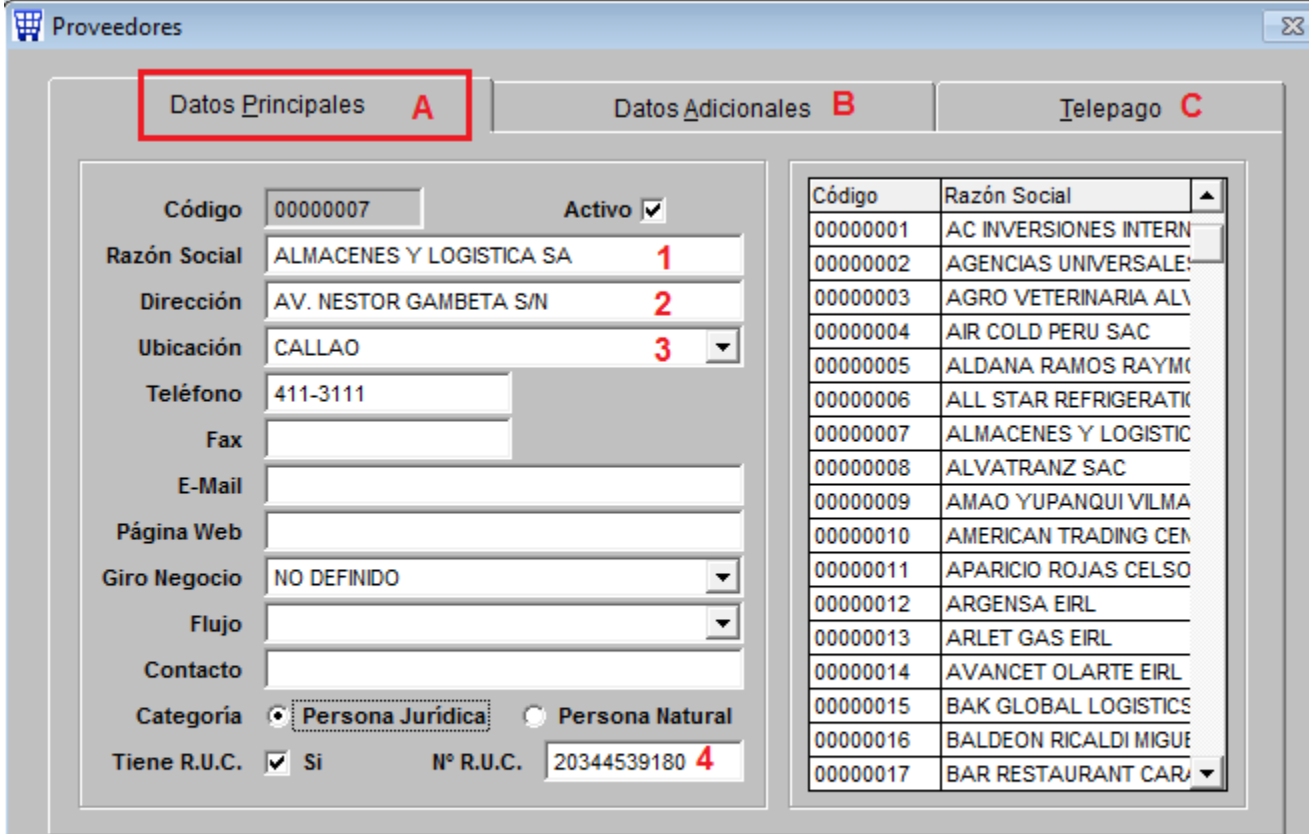

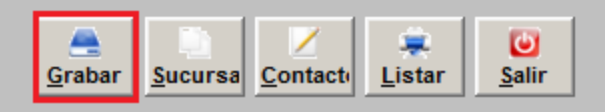

Consultar por-

ᅬ

m

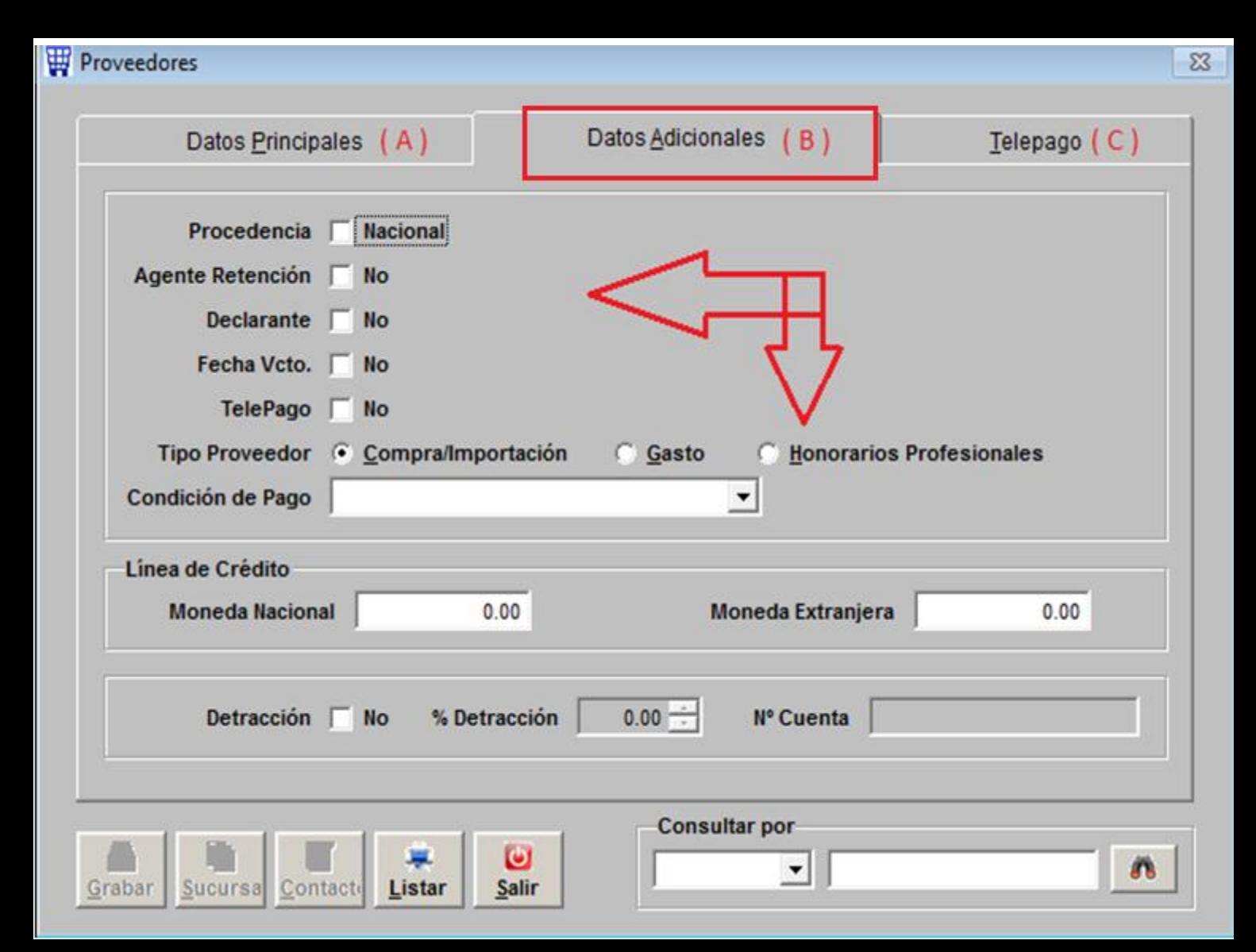

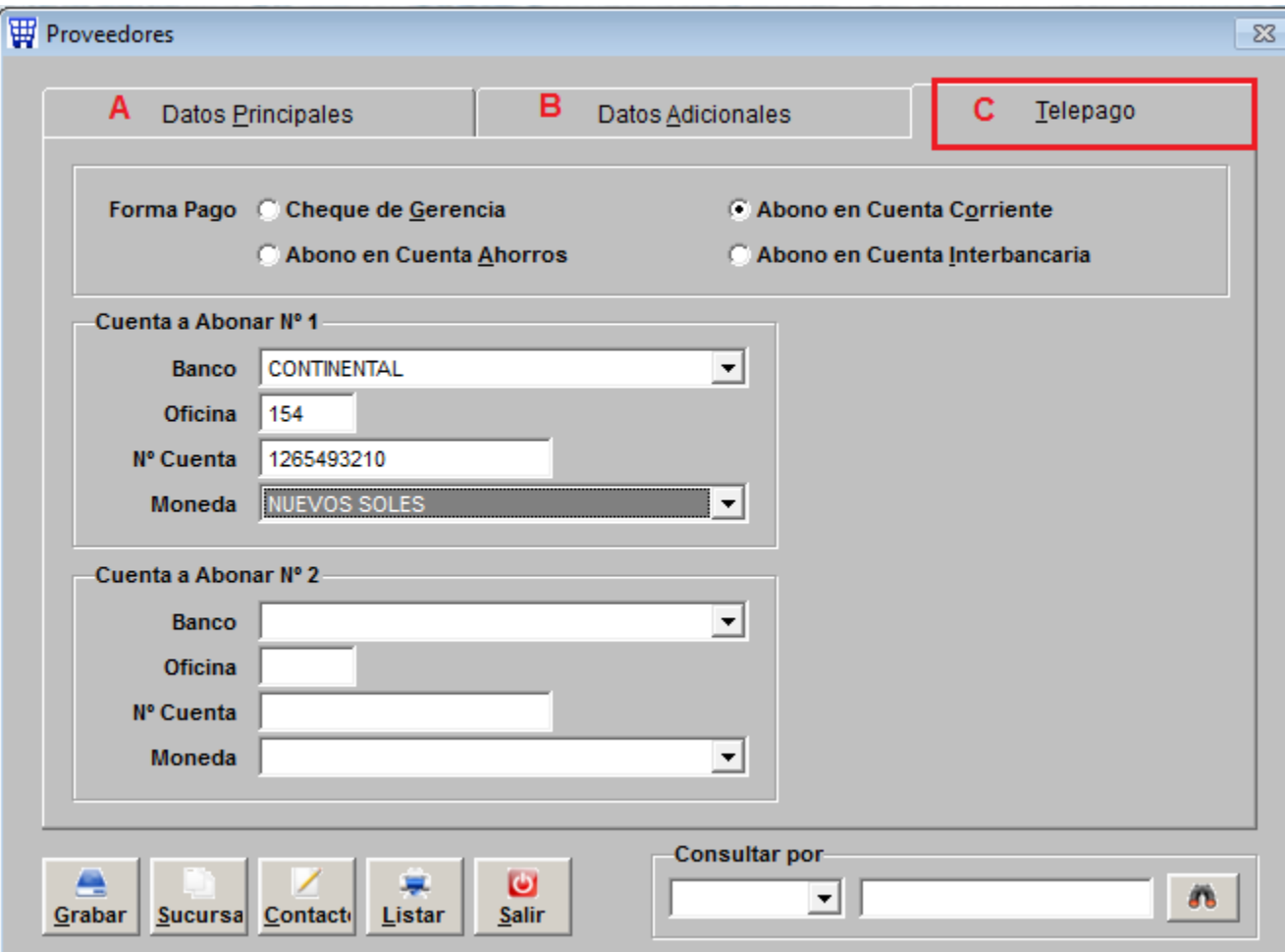

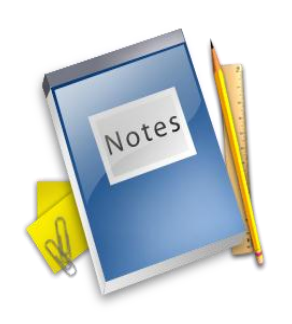

# **REGISTRO DE PRODUCTOS** (ALMACENABLES)

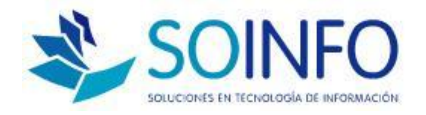

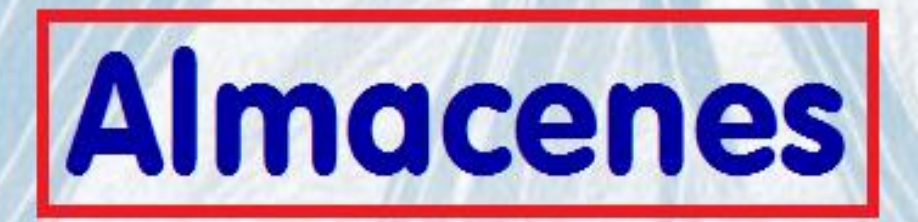

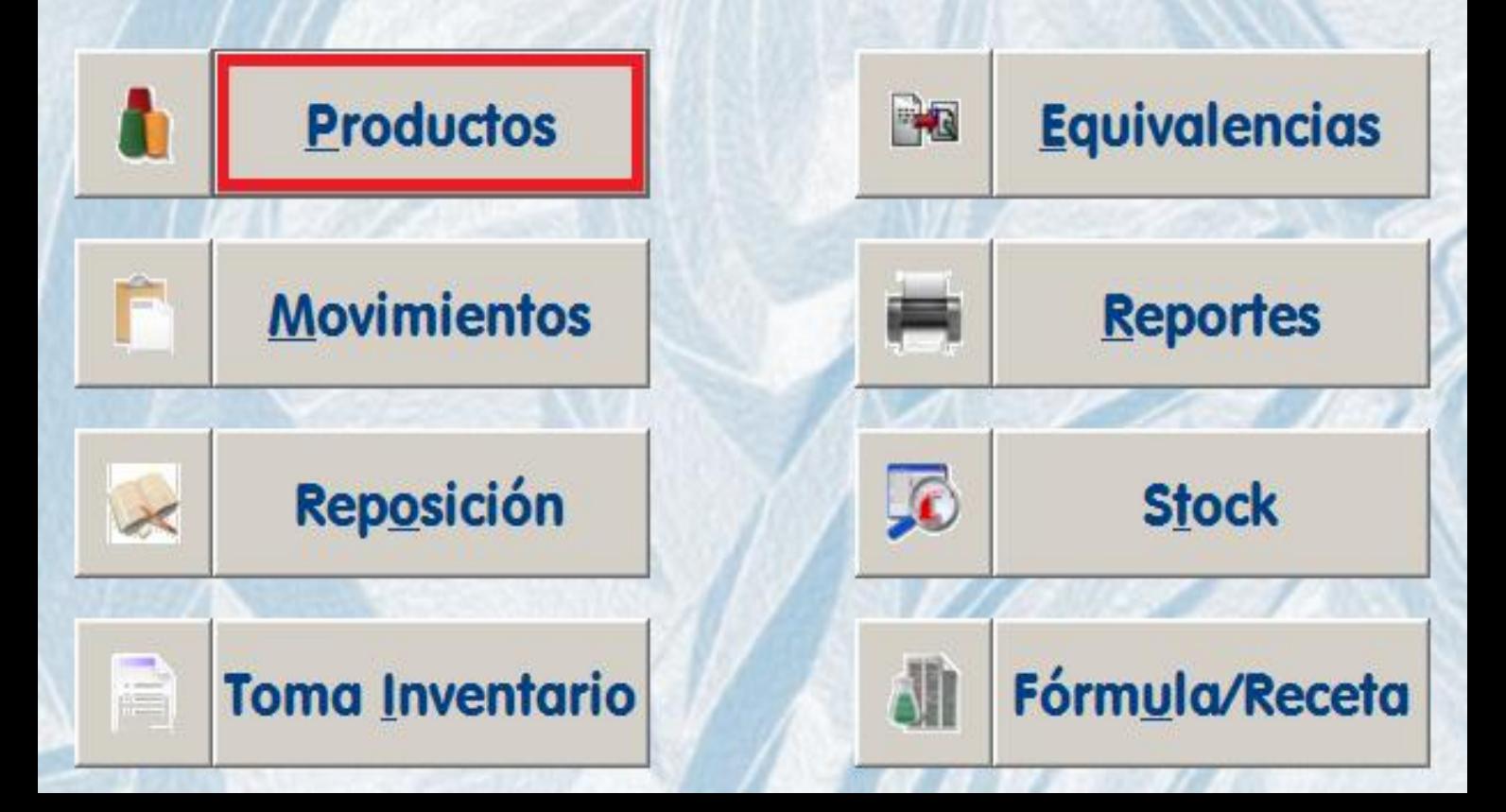

**Productos** 

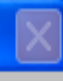

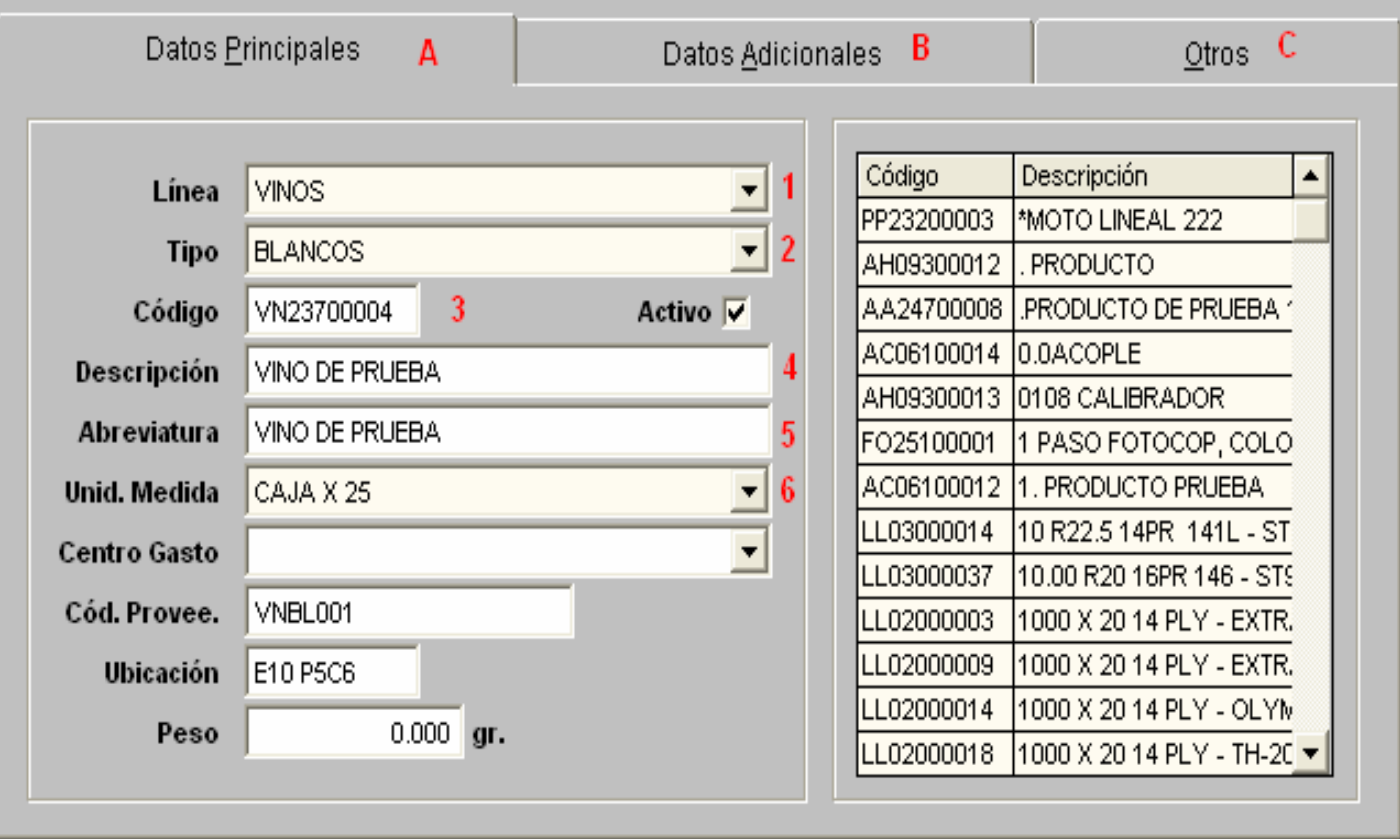

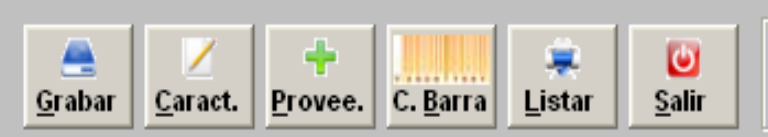

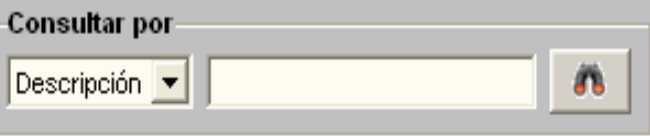

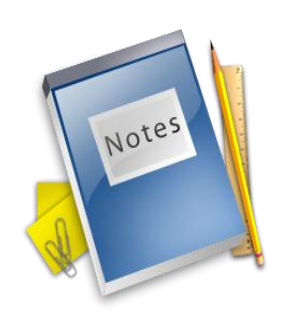

# **REGISTRO DE PRODUCTOS** (GASTOS Y SERVICIOS)

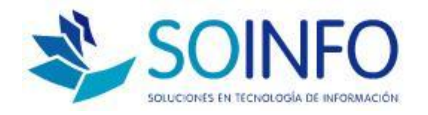

**PRODUCTOS (GASTOS Y SERVICIOS)**

□ Solicita definir Líneas y Tipos (Información ORDENADA y PRECISA)

La Línea sugerida: Gastos Generales y otros, y Tipos sugeridos: Gastos Administrativos, Gastos de Venta, Gastos de Producción.

 $\Box$  Son los Gastos que provengan de los Comprobante de Pago que hemos recibido

 $\Box$  Se puede tomar como base el Plan de Cuentas

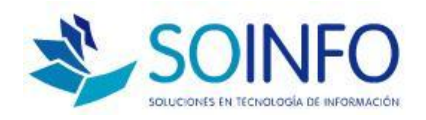

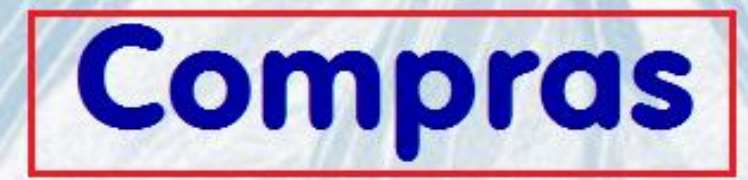

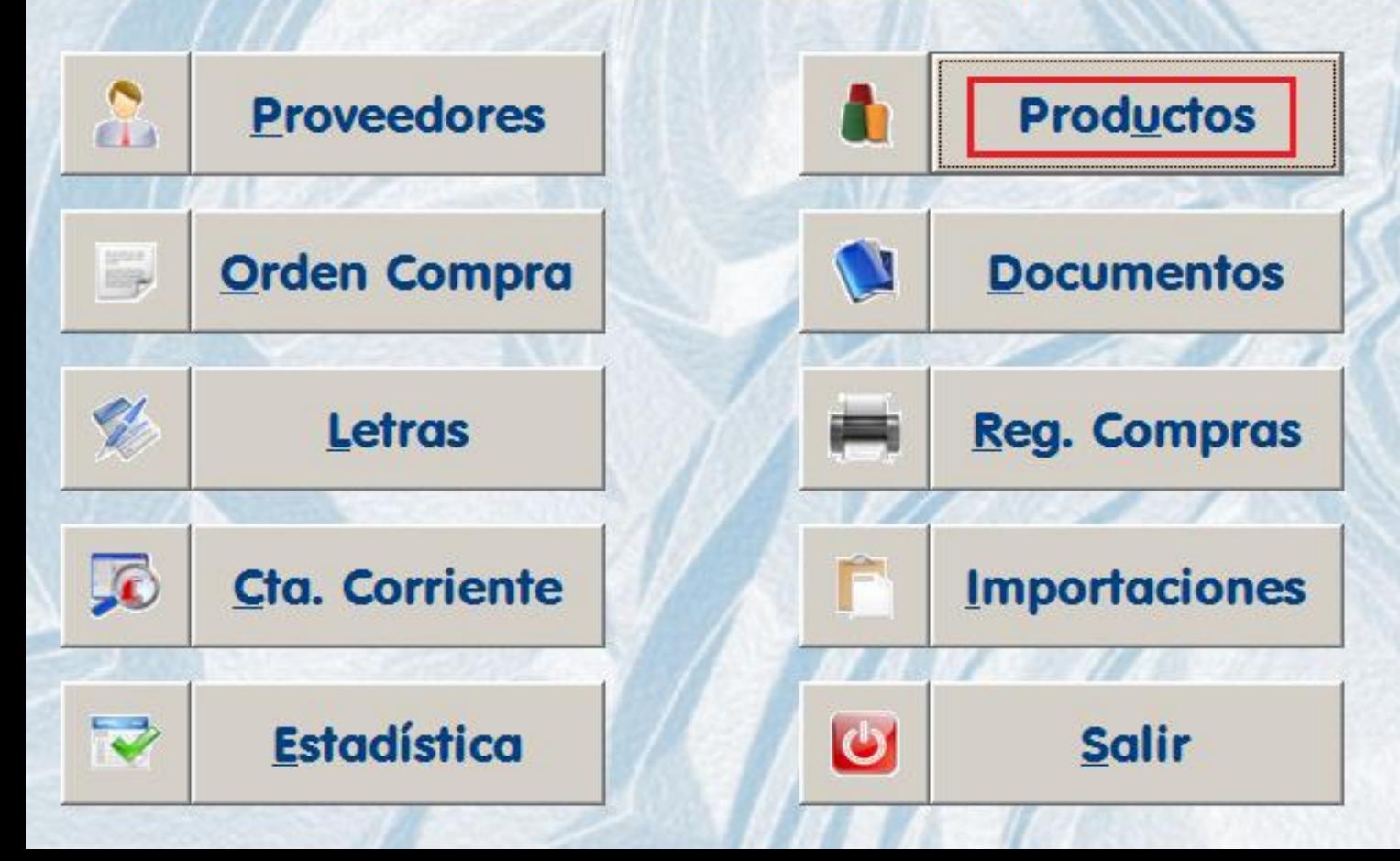

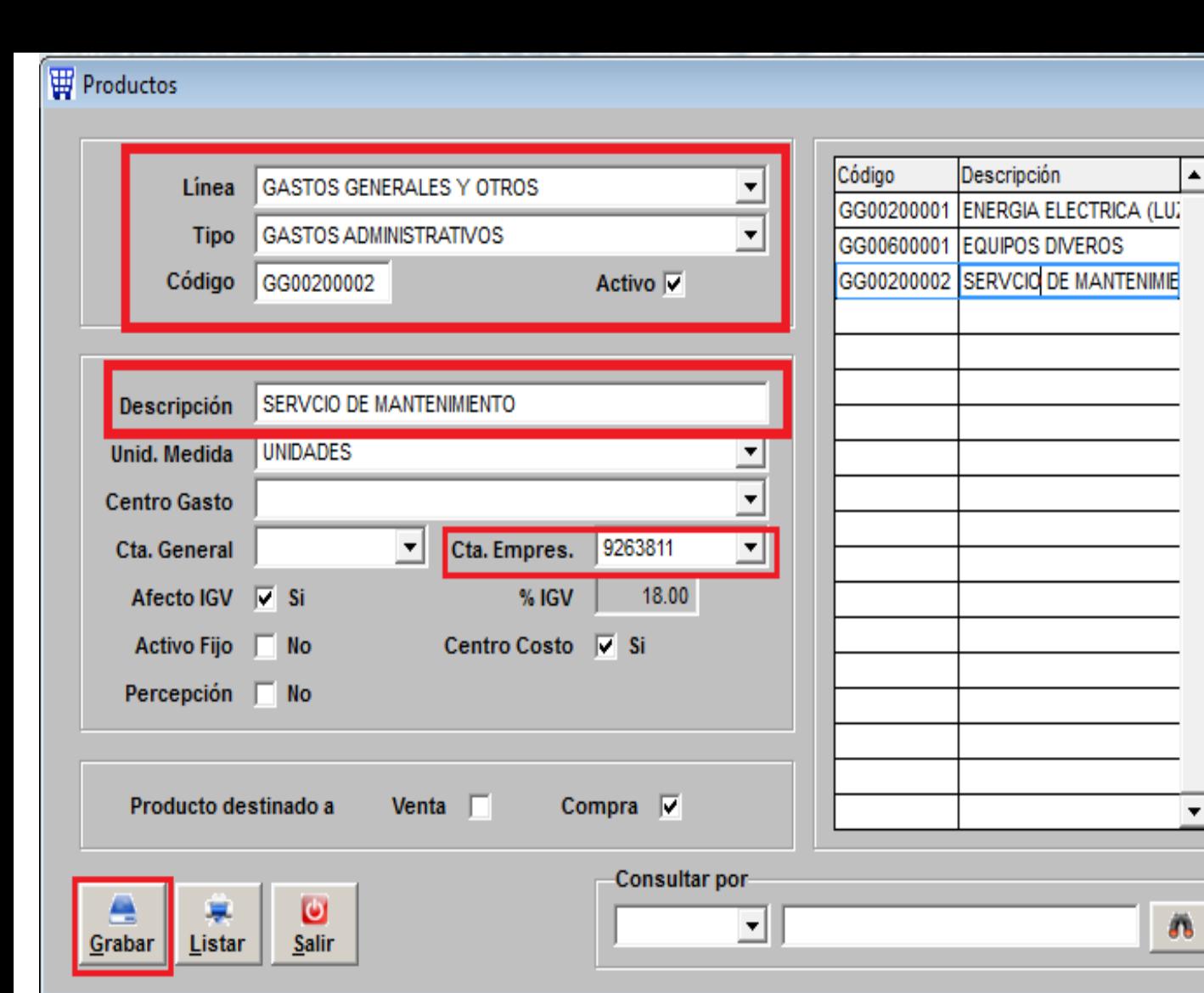

 $\Sigma$ 

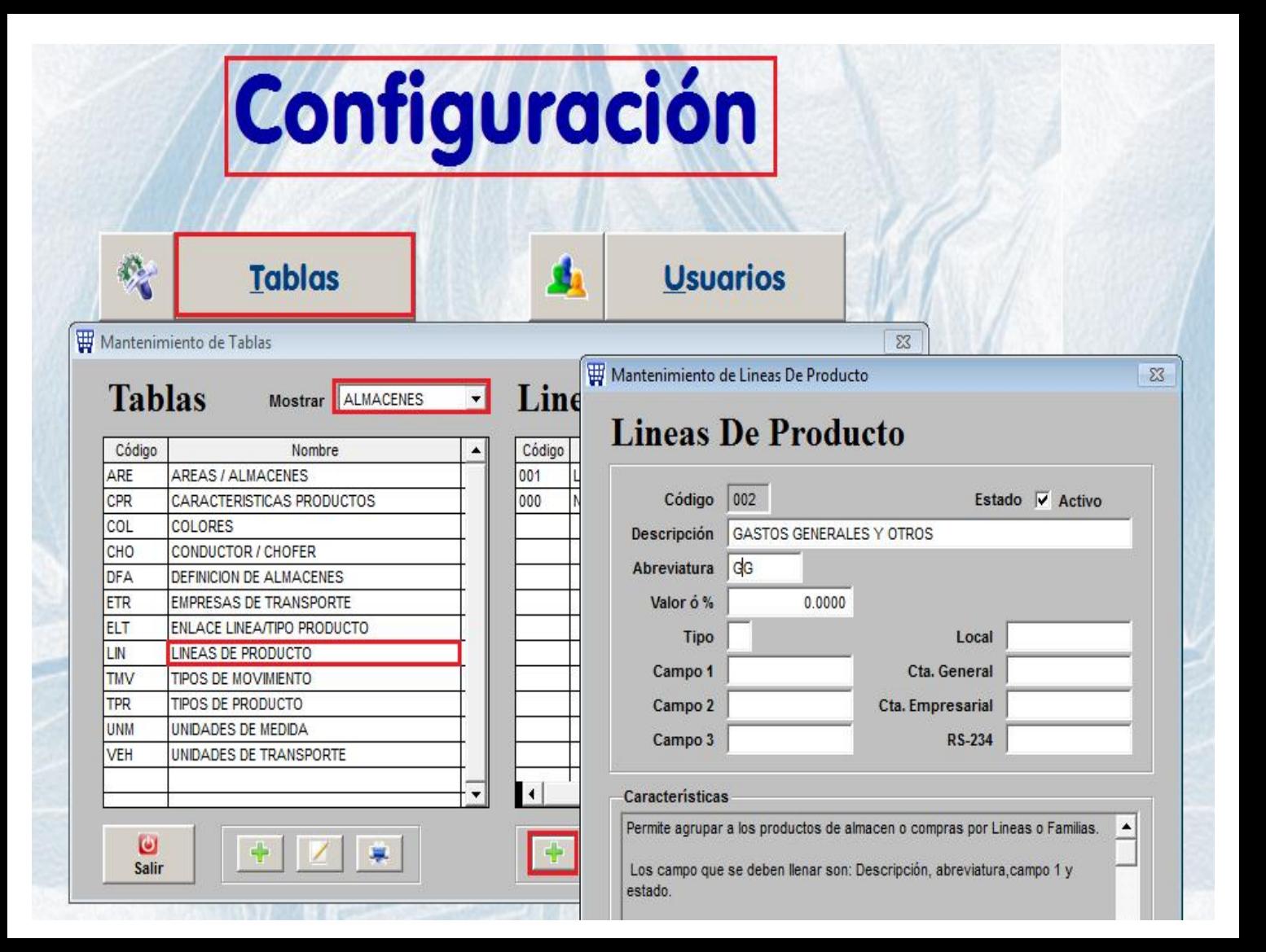

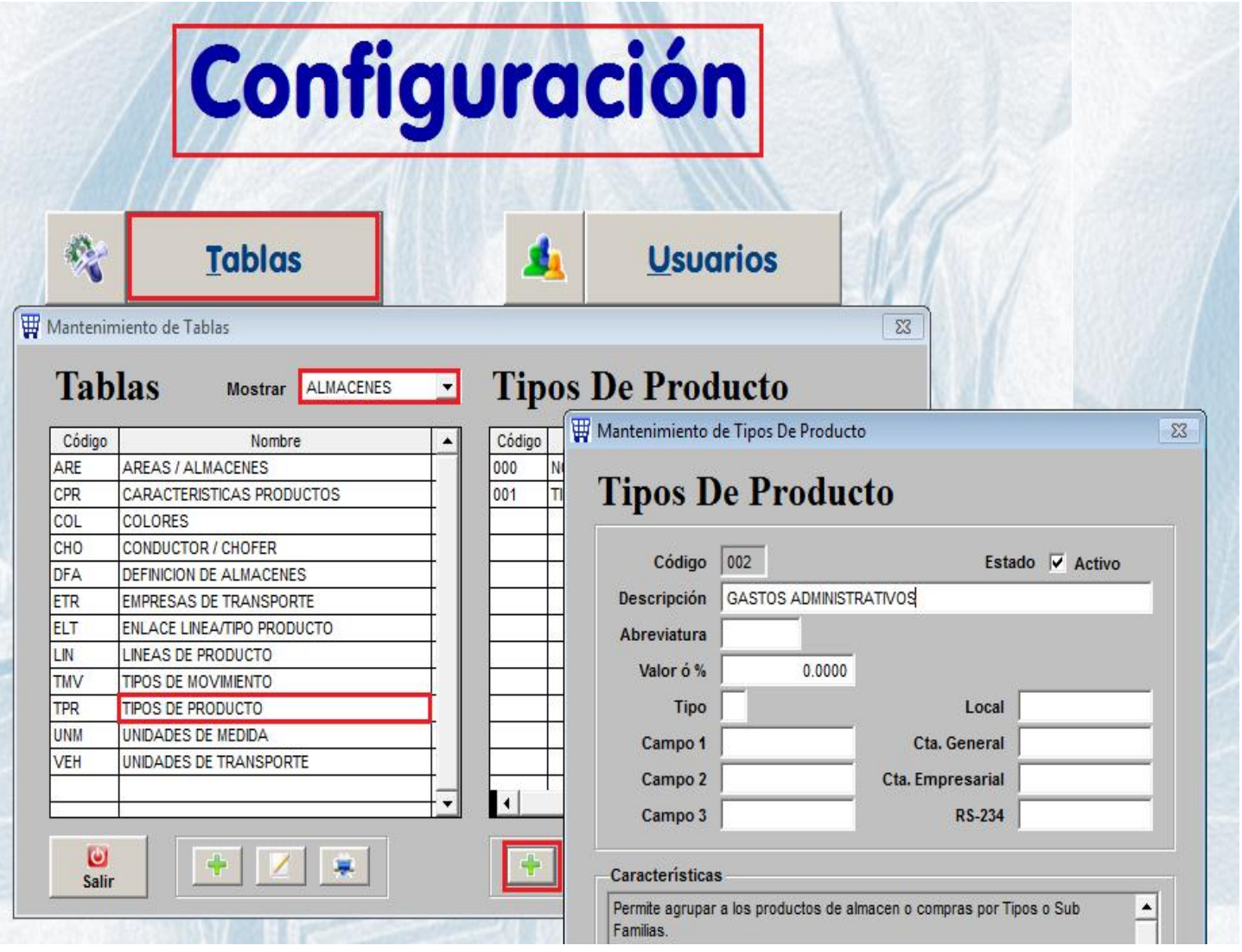

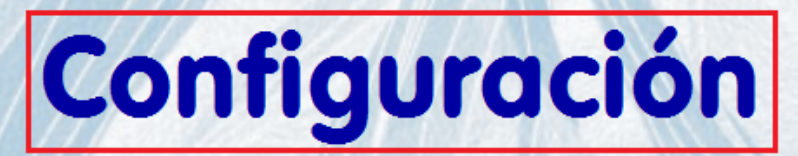

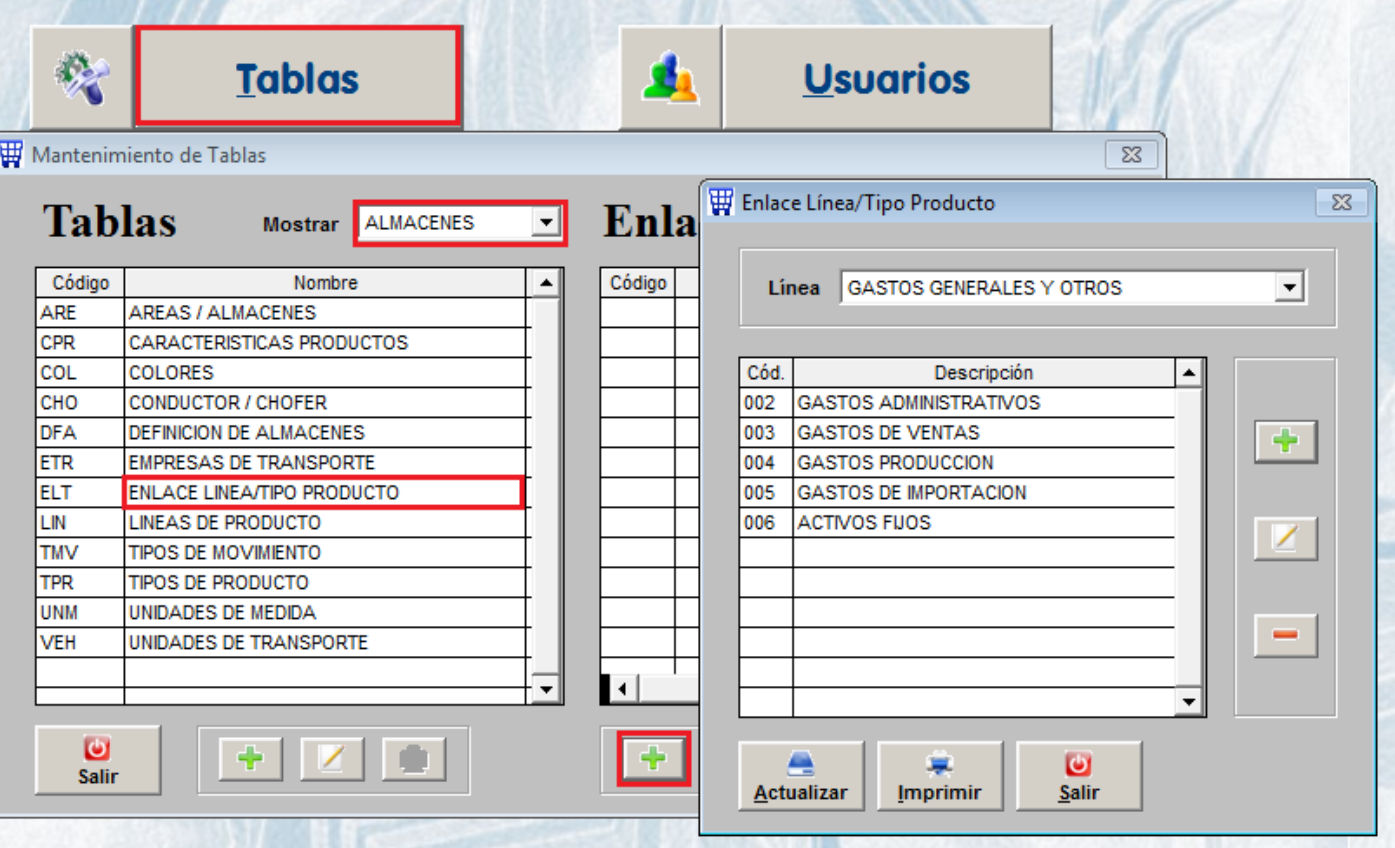

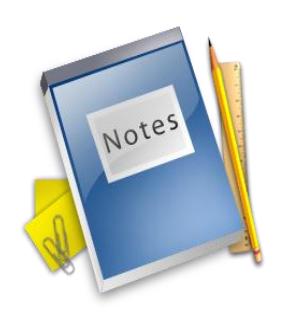

## **REGISTRO DEL SALDO INICIAL DE CUENTAS POR PAGAR**

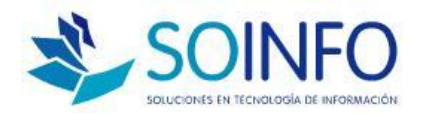

#### **REG. INICIALES DE CUENTAS POR PAGAR**

□ Documentos pendientes de pago a la fecha de corte o inicio del sistema

 $\Box$  Solo se registra con datos básicos (proveedor, documento, moneda, importe)

 $\Box$  Importante para el usuario de pagos

 $\Box$  Se puede ir cargando por necesidad

 Al registrar los nuevos documentos la carga será automática

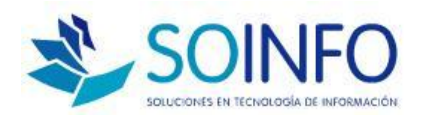

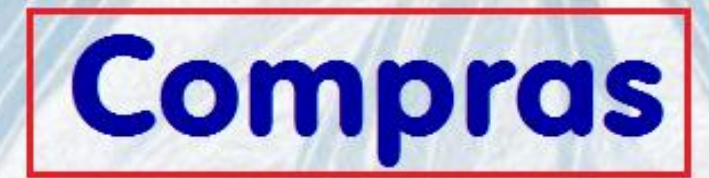

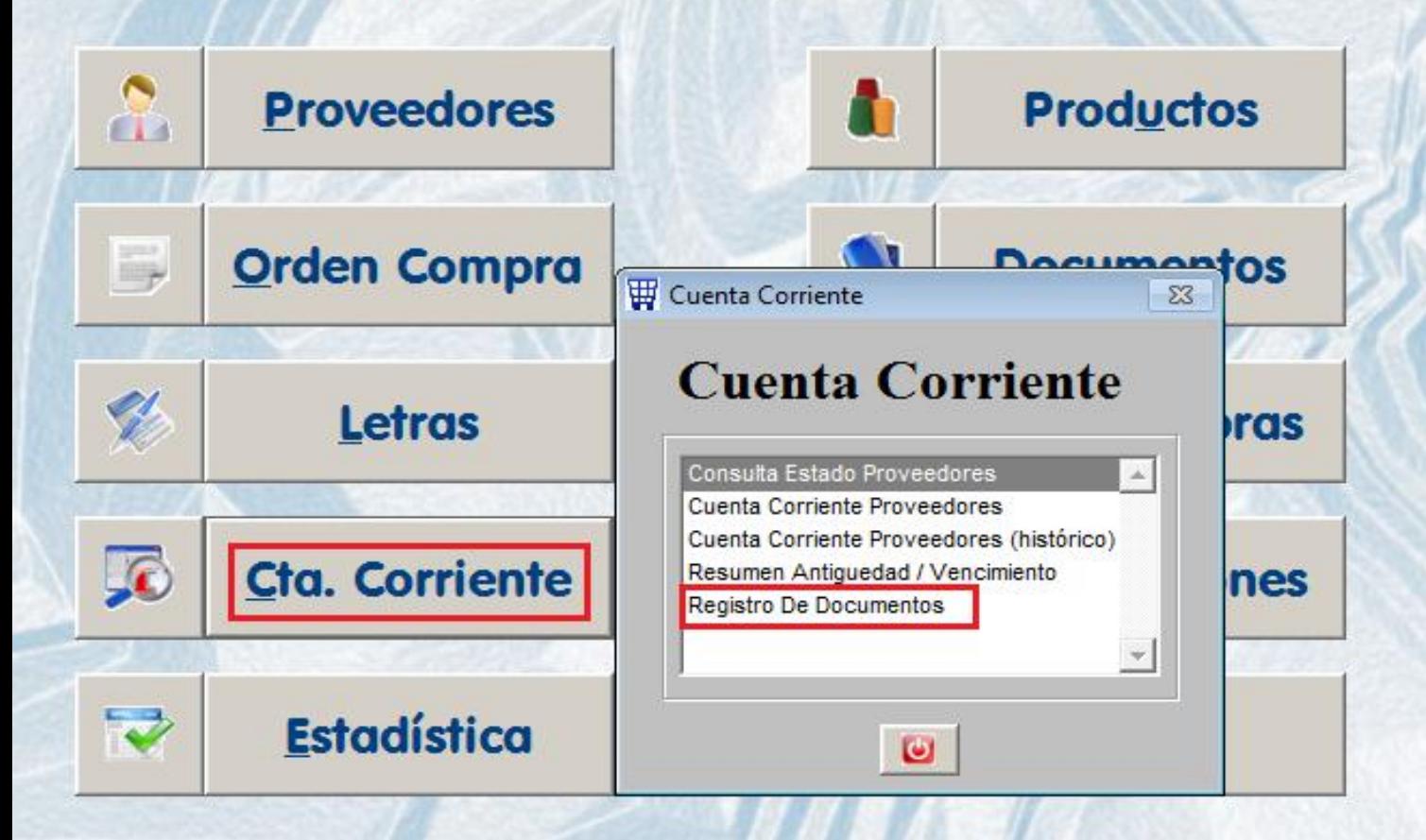

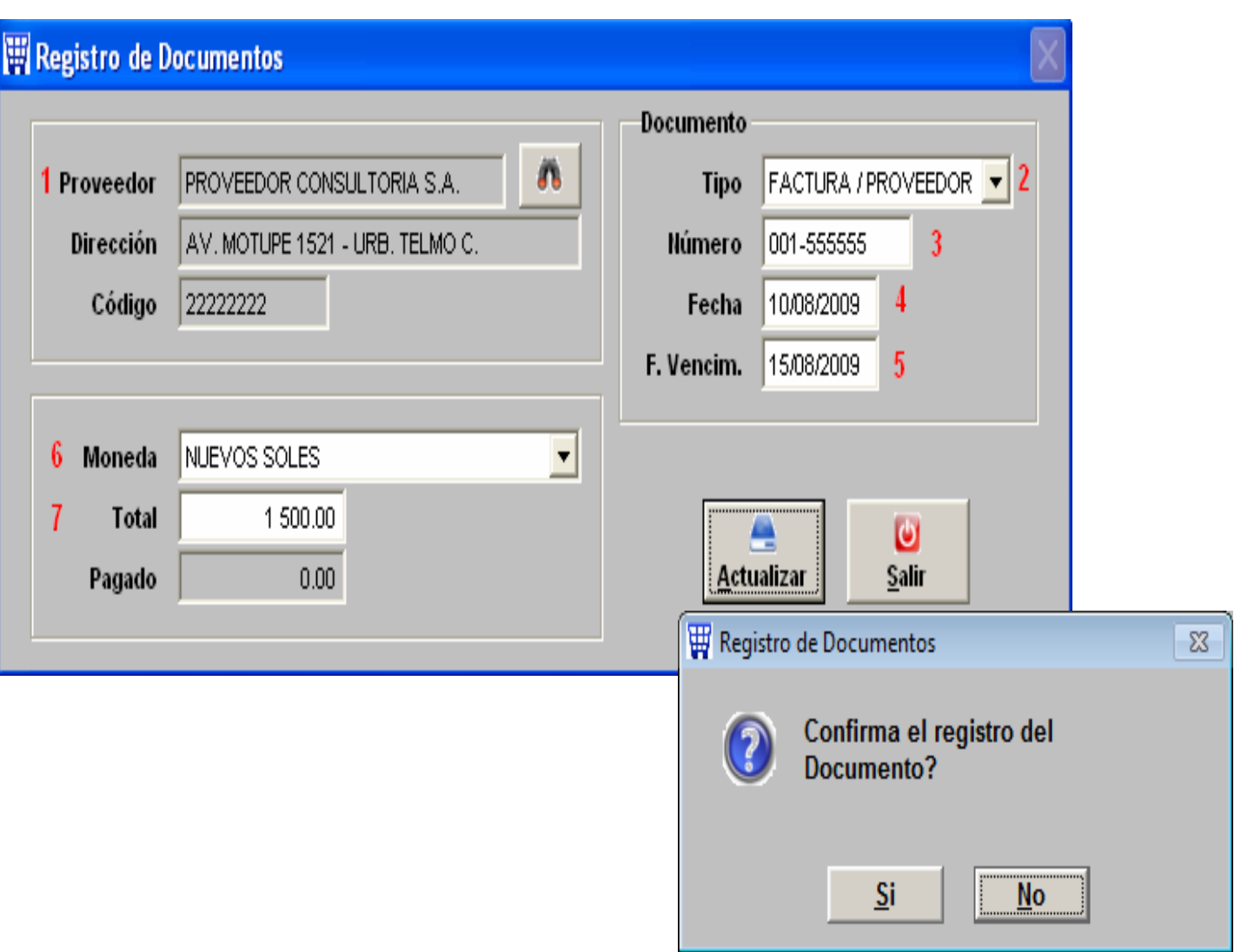

#### **CUENTA CORRIENTE PROVEEDORES**

#### DEL 01/01/2009 AL 27/10/2009 (EXPRESADO EN NUEVOS SOLES)

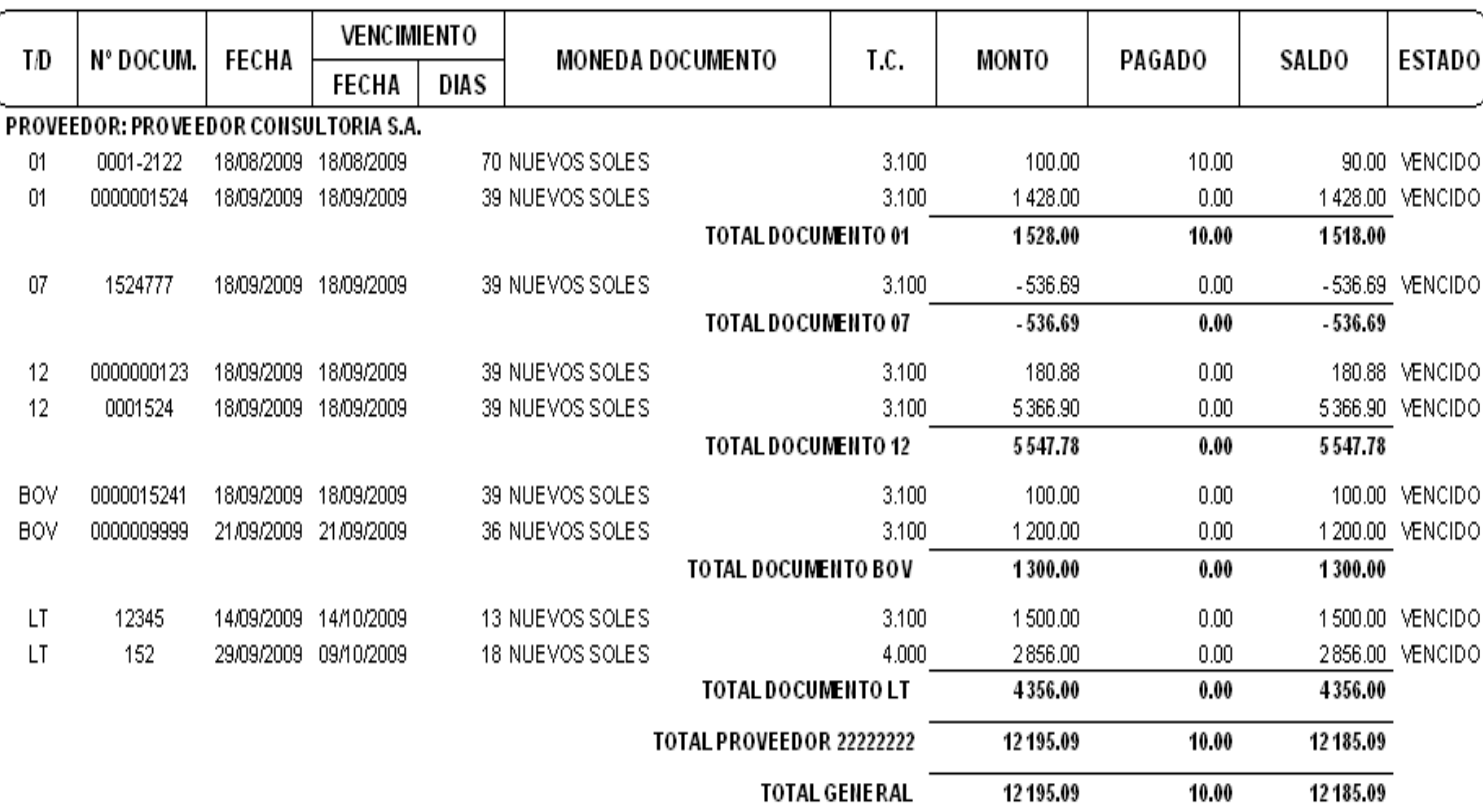

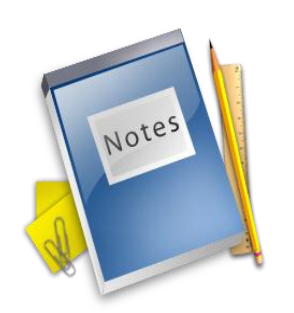

# **REGISTRO DE DOCUMENTOS** (PRODUCTOS ALMACENABLES)

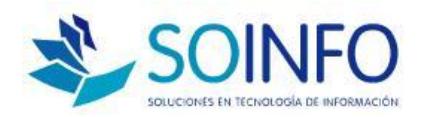

#### **PASO 1 : REGISTRAR LA O/C Y APROBARLA**

 La Orden de Compra será el documento BASE y de **CONTROL** 

 $\Box$  Evitará la doble digitación

 $\Box$  Permite controlar los productos que queden pendiente por recibir

 $\Box$  Facilitará la valorización de los productos que ingresen al Almacén

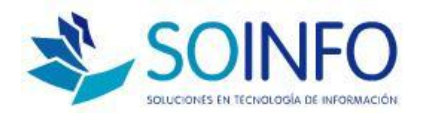

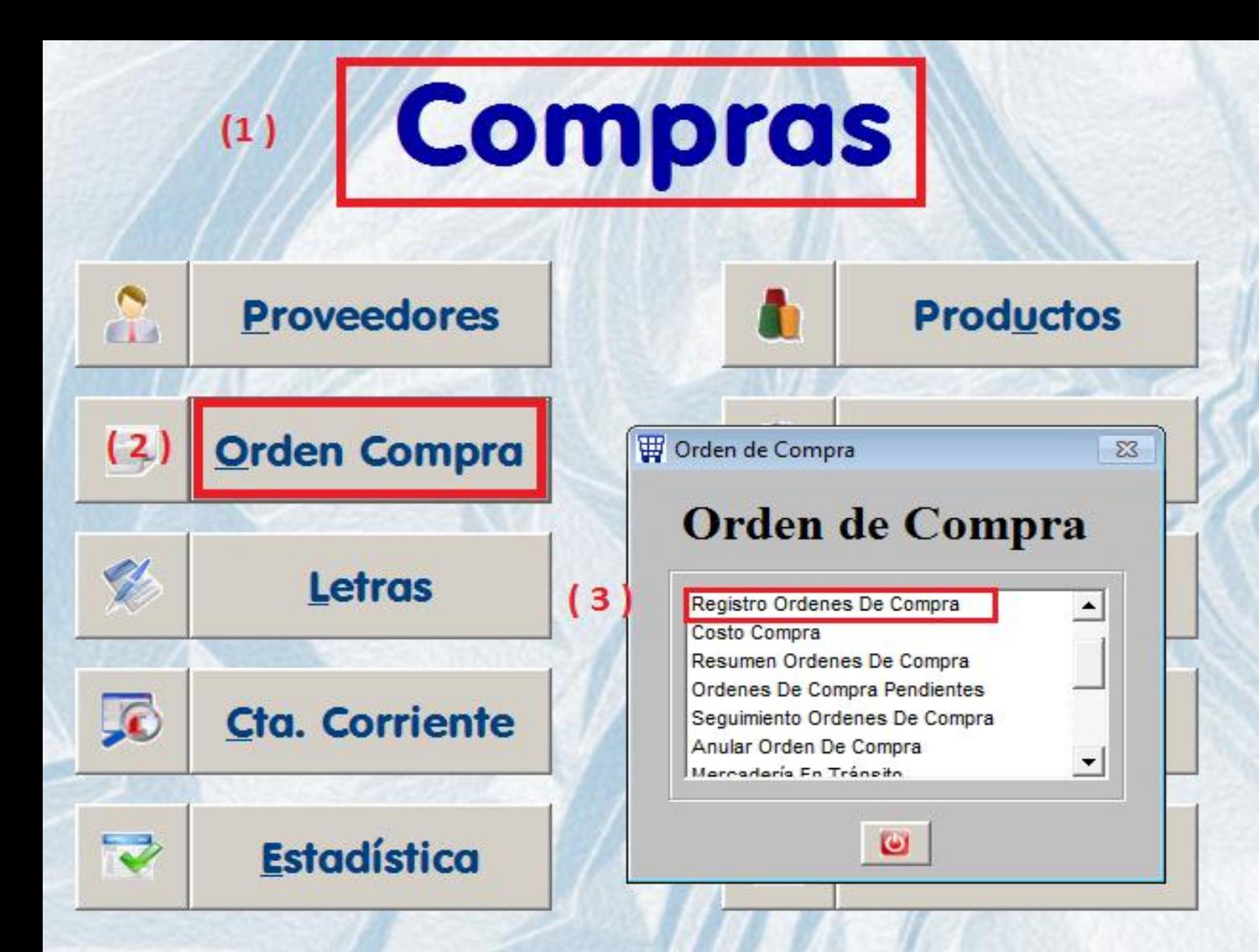

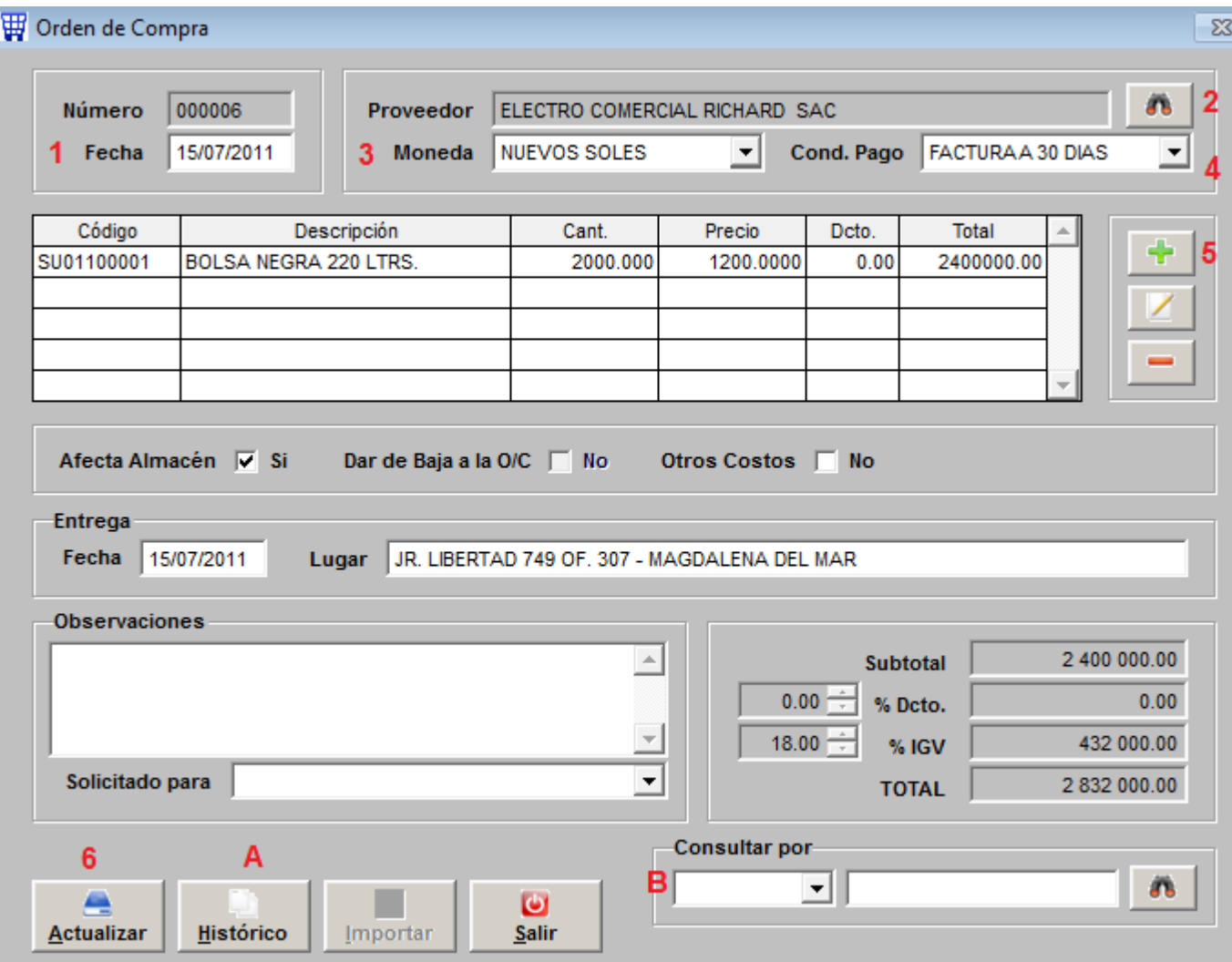

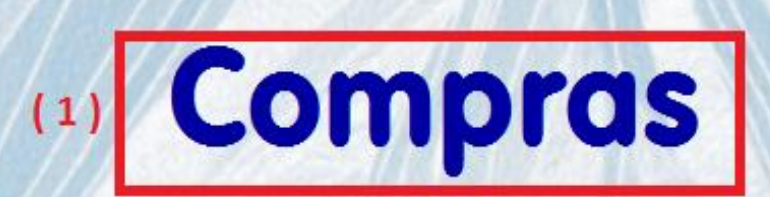

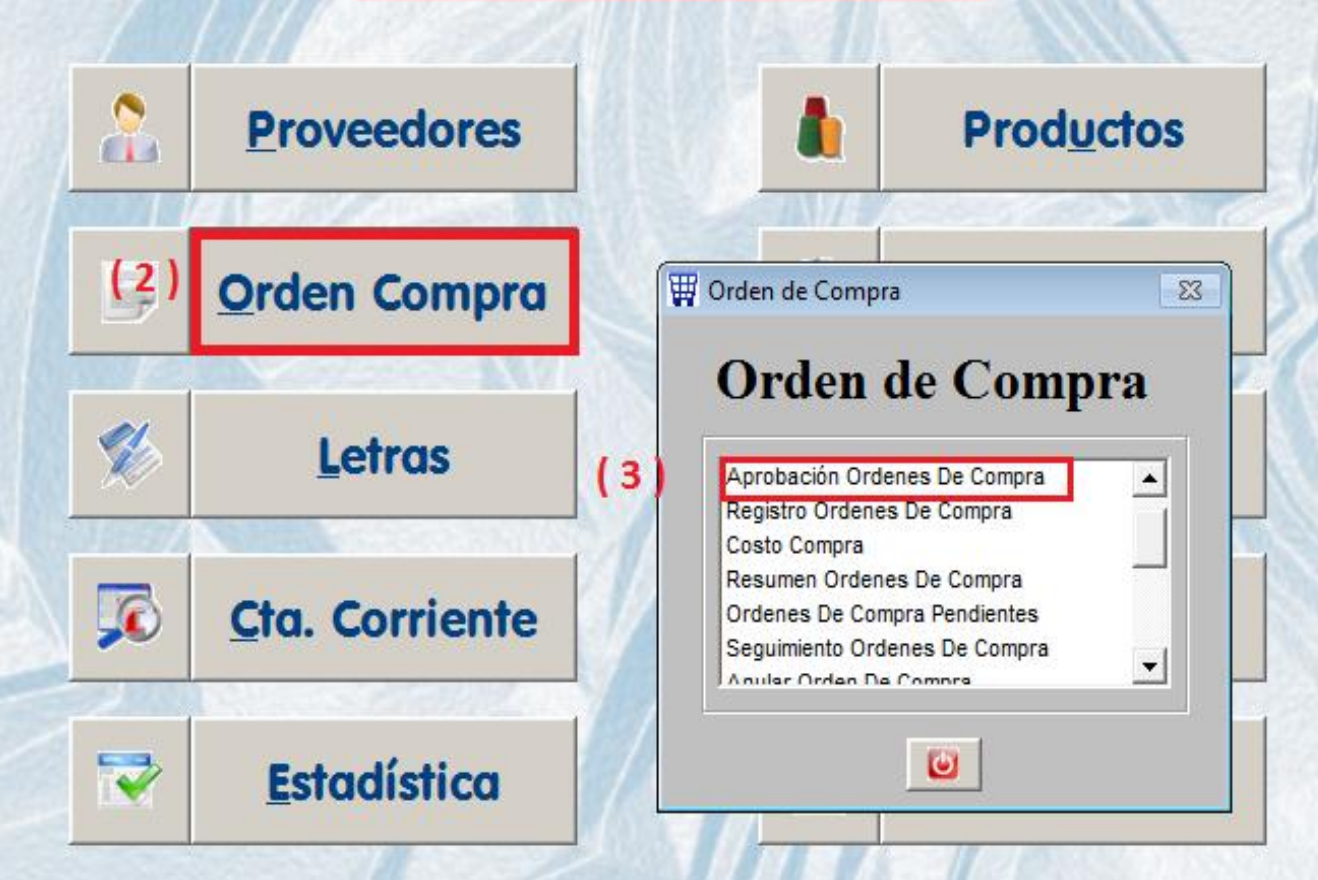

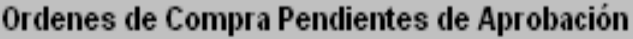

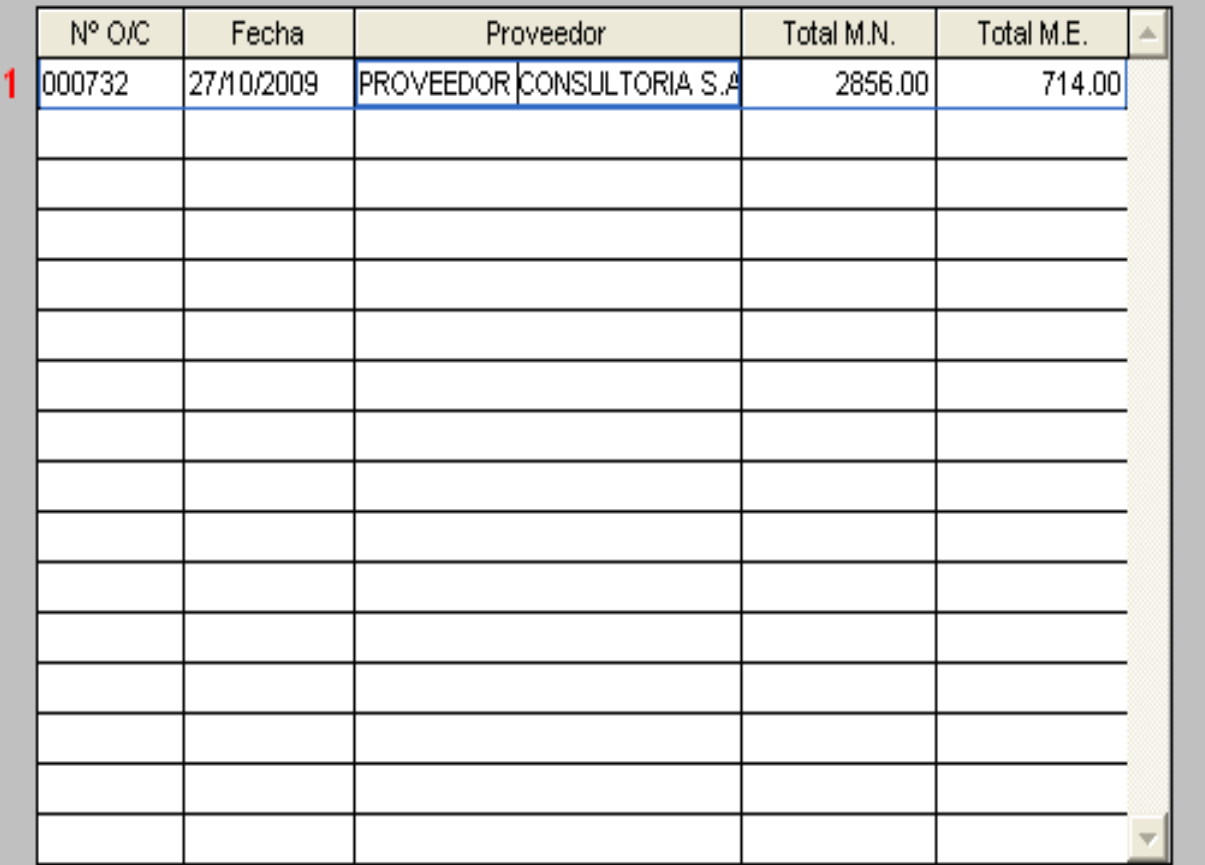

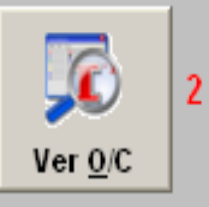

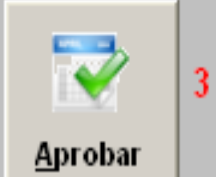

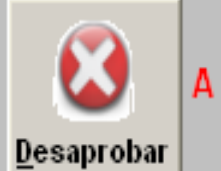

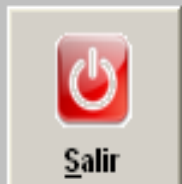

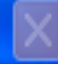

#### **PASO 2 : INGRESO DEL PRODUCTO AL ALMACEN**

 $\Box$  Se registrará en el almacén una Nota de Ingreso

- $\Box$  Se relacionará con Orden de Compra registrada y aprobada en Compras
- $\Box$  La tarea es verificar que los productos y las cantidades sean las correctas

 $\Box$  Para poder actualizar hay que completar los datos de: Almacén al que ingresarán los productos y el Tipo de Movimiento o motivo

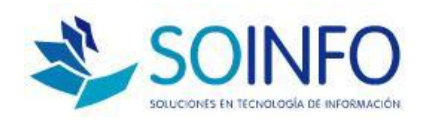

# **Almacenes**

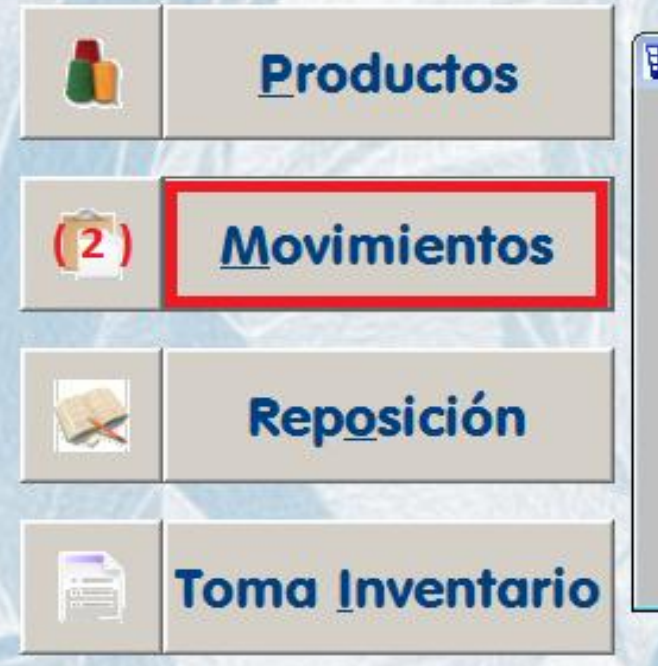

 $(1)$ 

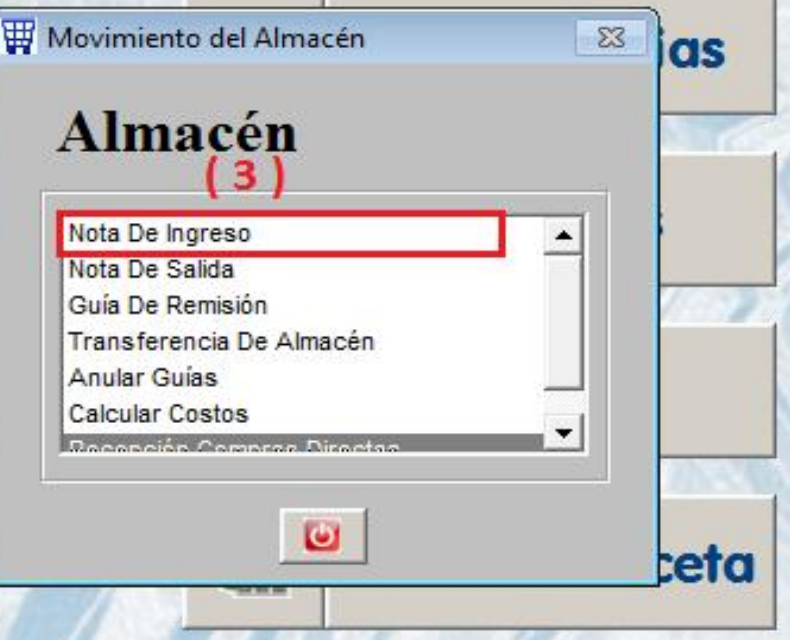

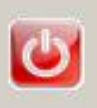

#### **W** Nota de Ingreso

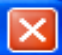

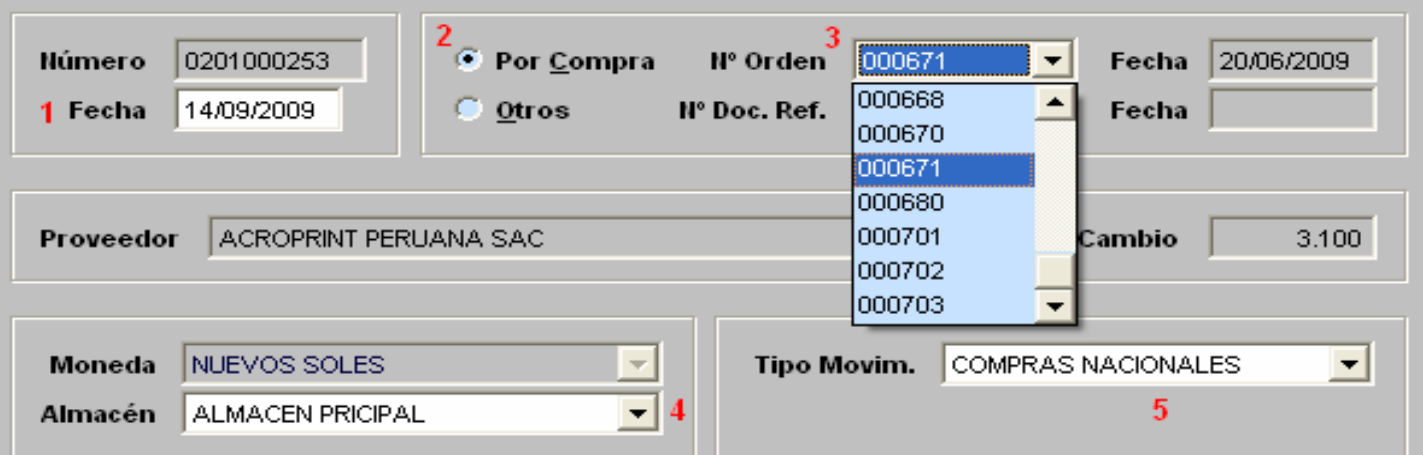

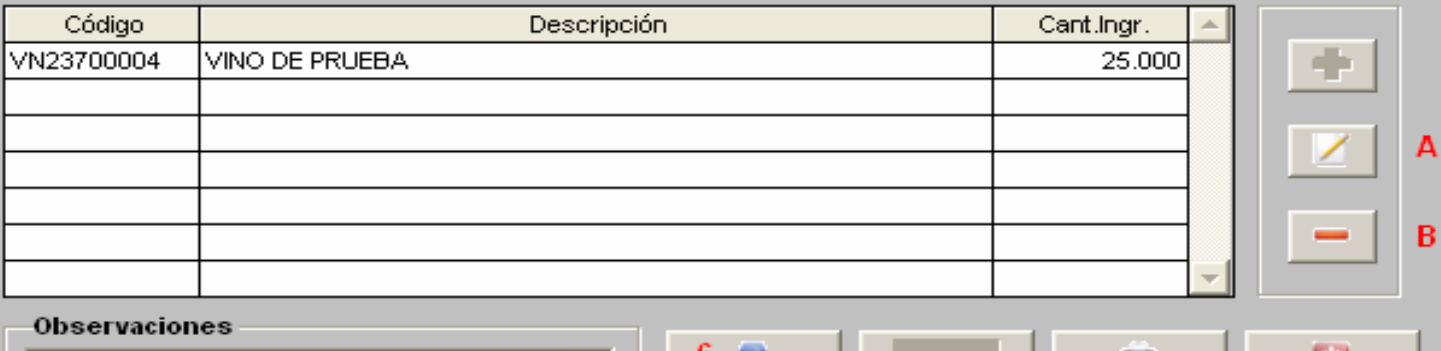

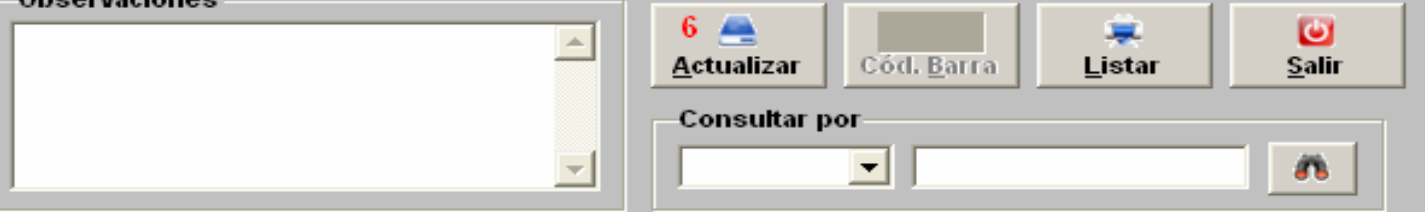

#### **PASO 3: INGRESO DEL DOCUMENTO DE LA COMPRA**

- $\Box$  Registro FINAL del proceso de compras
- El documento se debe también relacionar a la Orden de Compra
- $\Box$  Se verifican los datos del documentos y si los valores son iguales los precios pactados en la orden de compra
- Al grabar genera el Registro de Compras, estadísticas y cuenta por pagar

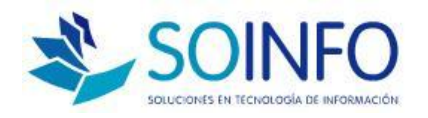

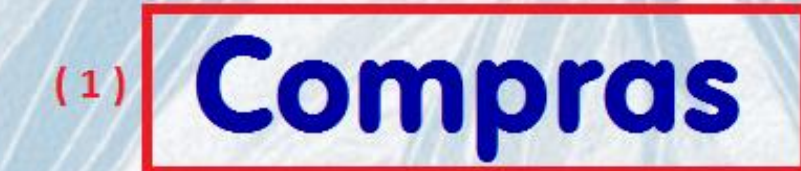

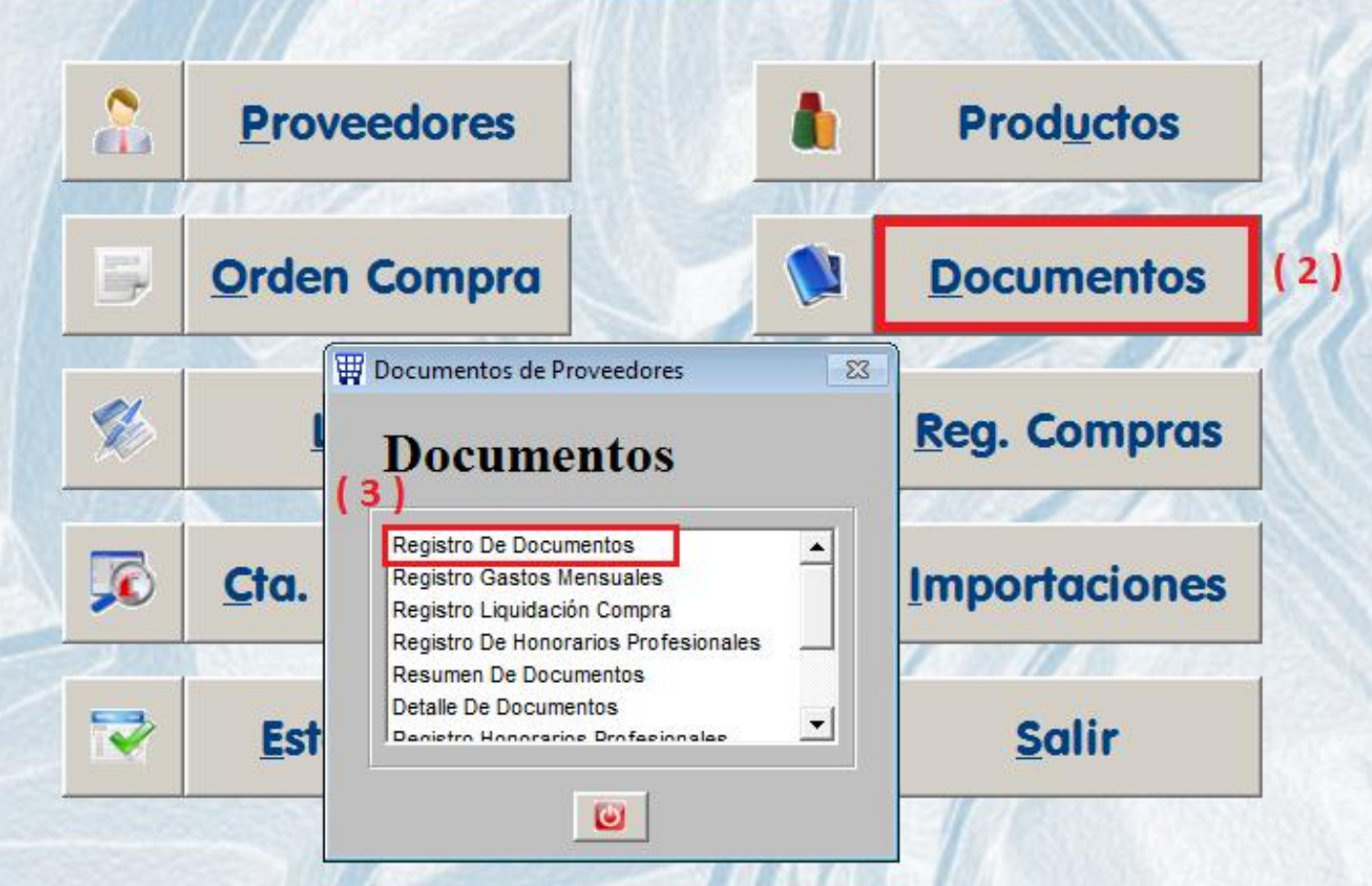

#### **W** Documentos de Proveedores

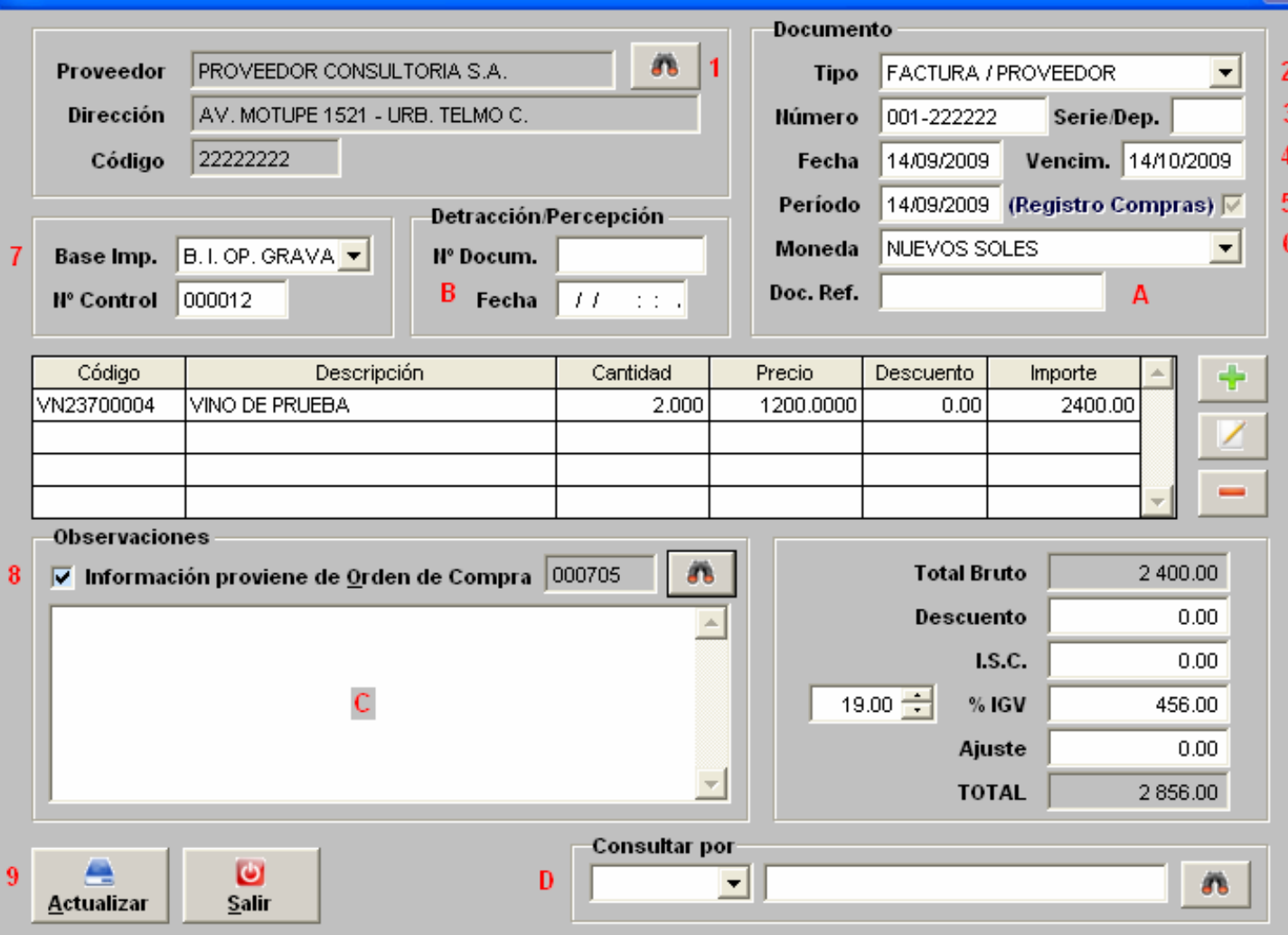

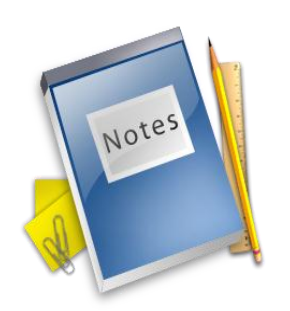

# **REGISTRO DE DOCUMENTOS** (GASTOS / SERVICIOS )

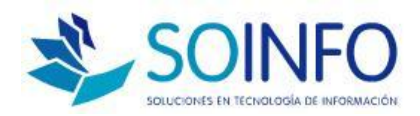

#### **REG. DE GASTOS Y SERVICIOS**

 $\square$  Documentos que no están relacionado a una O/C

 $\Box$  Su registro es directamente en el botón de documento

 $\Box$  En la ficha del proveedor indicar que es del tipo GASTO

 $\Box$  Los gastos y servicios se ingresan en el botón PRODUCTOS del módulo de compras

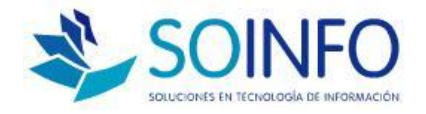

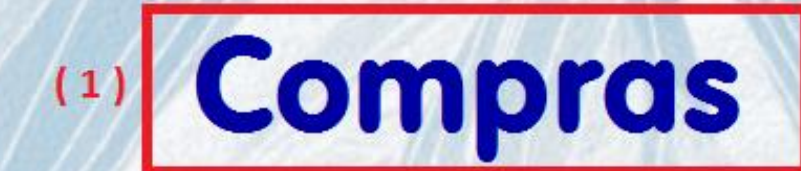

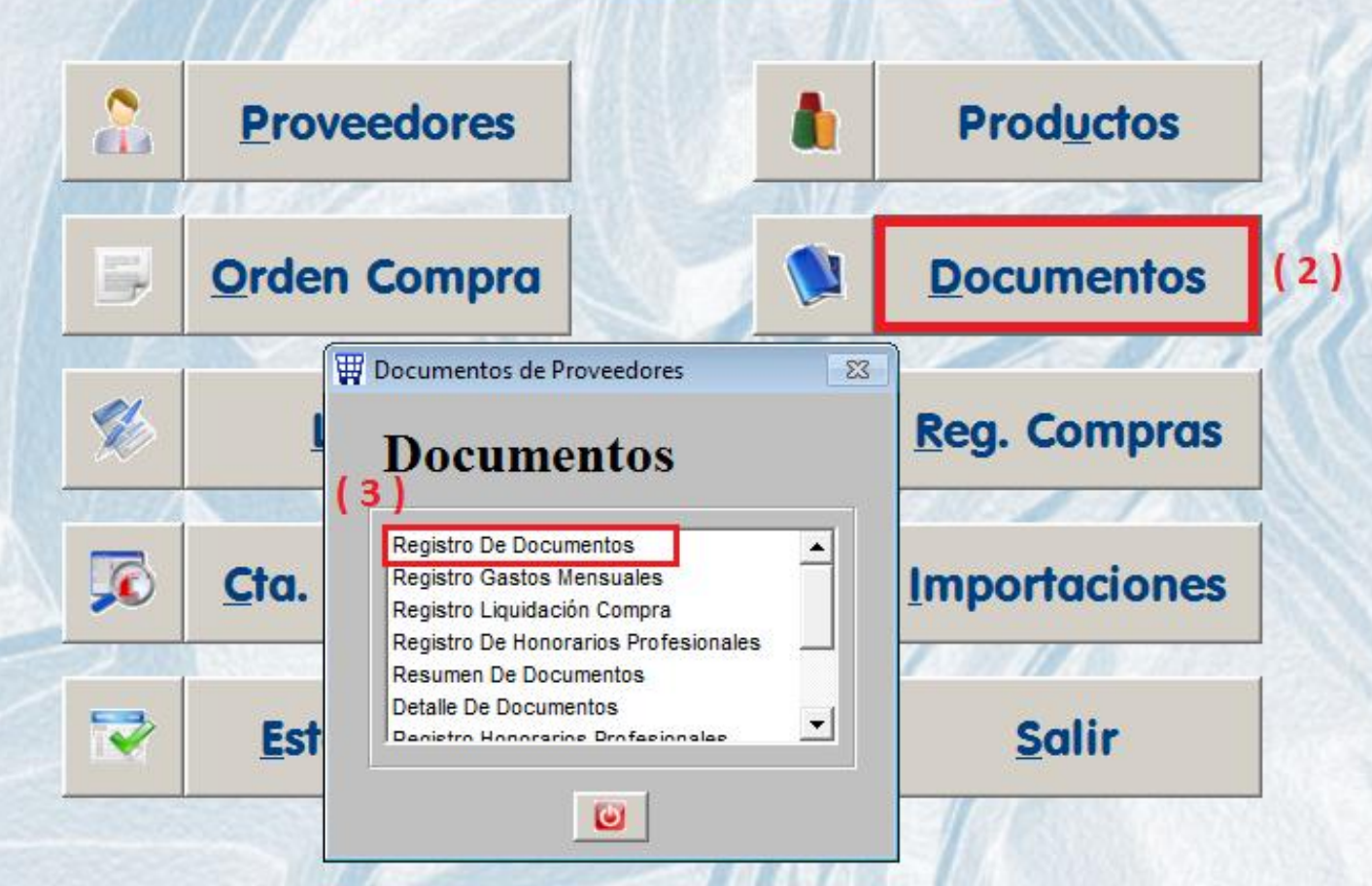

#### **EDocumentos de Proveedores**

 $\overline{9}$ 

**Actualizar** 

**Salir** 

Salir

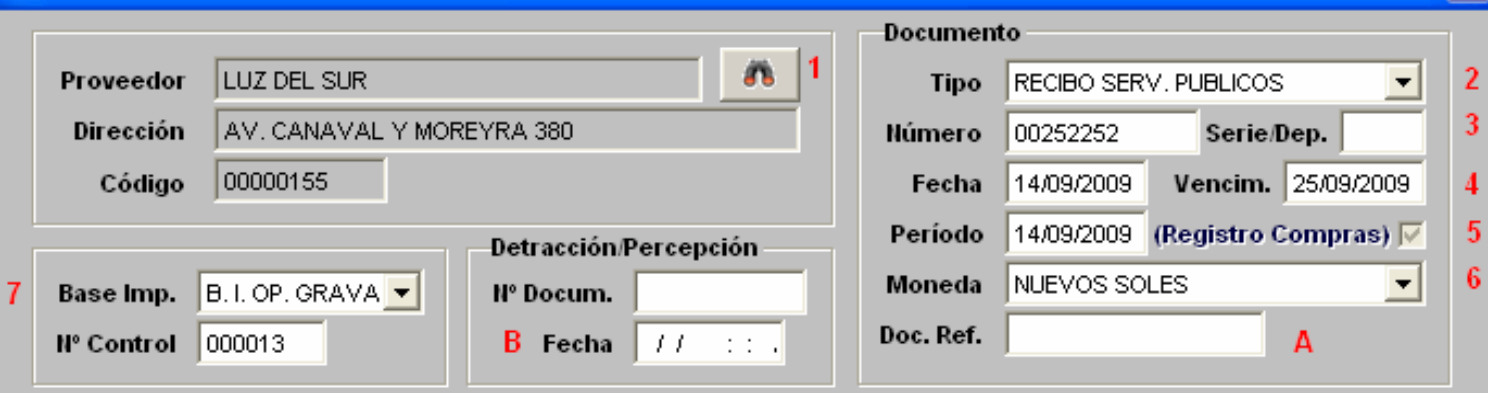

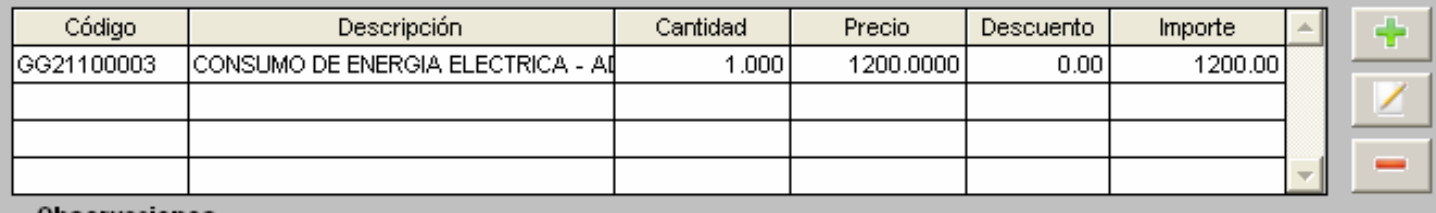

8

a.

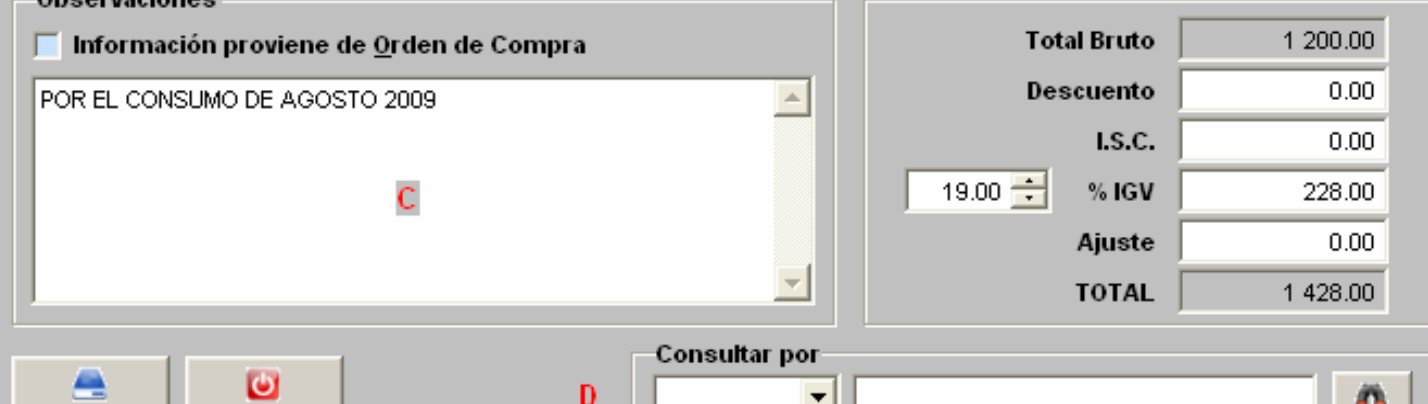

ᆀ

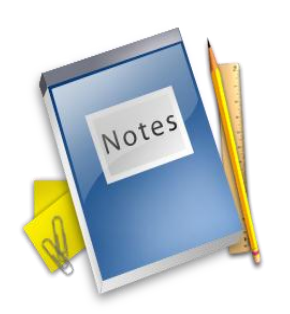

# **REGISTRO DE HONORARIOS PROFESIONALES**

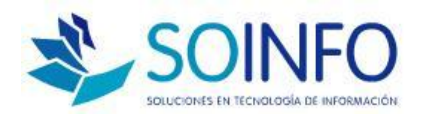

#### **REG. HONORARIO PROFESIONAL**

- $\Box$  Se registran de forma similar a los gastos y servicios
- $\Box$  En la ficha del proveedor indicar que es H.profesionales
- $\Box$  Su detalle o producto también debe registrar en el botón PRODUCTOS del módulo de compras.
- $\Box$  No saldrá en el Registro de compras

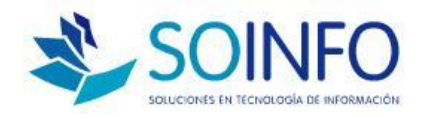

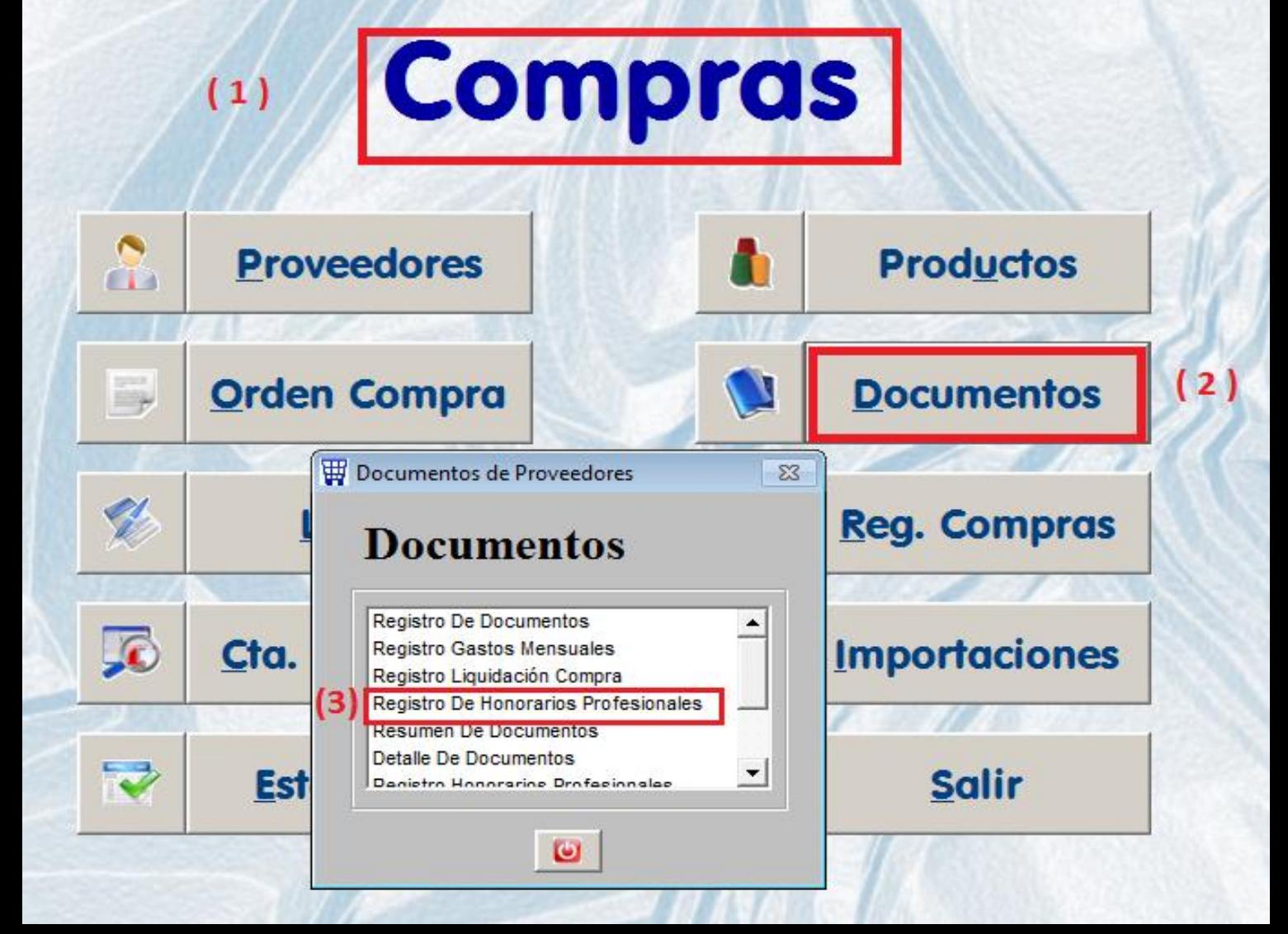

#### Recibos por Honorarios Profesionales

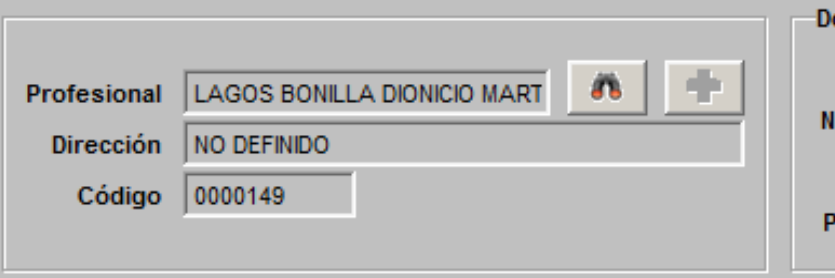

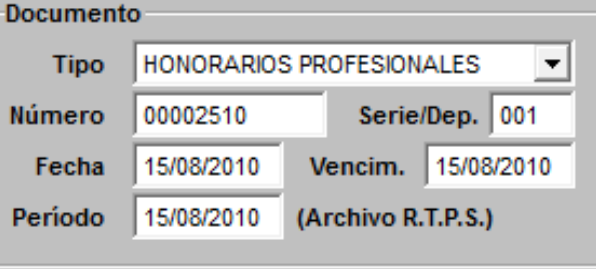

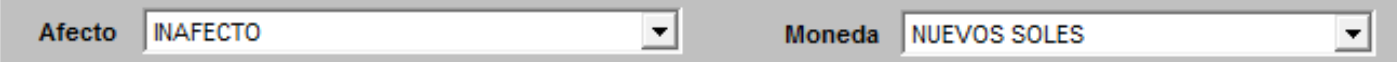

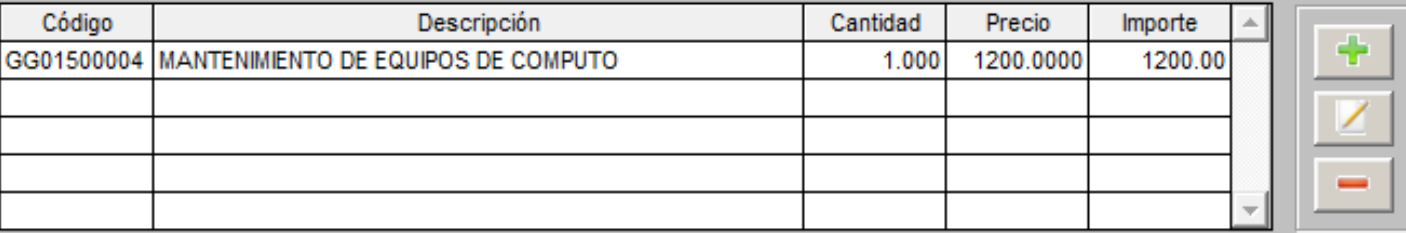

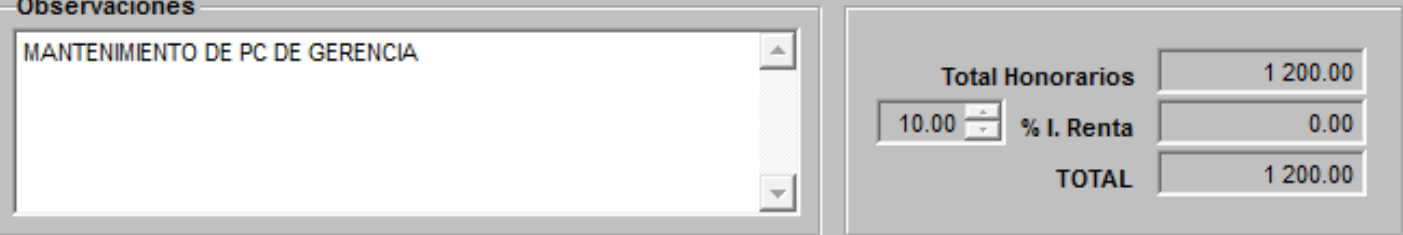

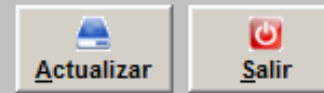

#### Consultar por-

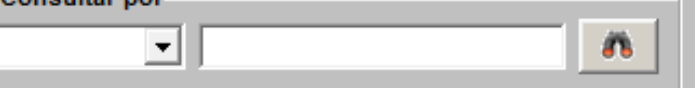

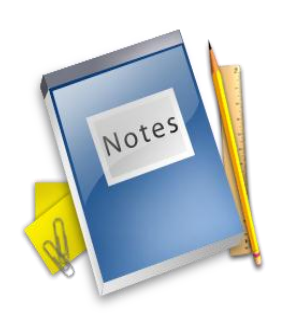

# CANJE **DE DOCUMENTO POR LETRAS**

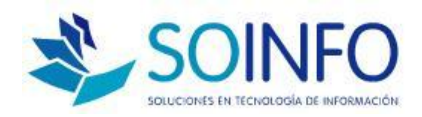

#### **CANJE DE DOC. X LETRAS**

Opción permite generar letras de cambio

 $\square$  Cancela los documentos pendientes por pagar convirtiéndolos en letras por pagar

Actualiza la CTA.CTE. de Proveedores

 $\Box$  Divide el saldo por pagar en partes iguales, también permite modificar importes.

 $\Box$  Da inicio al control de letras por pagar

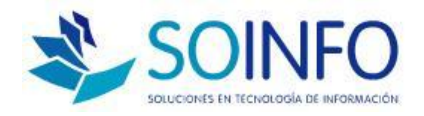

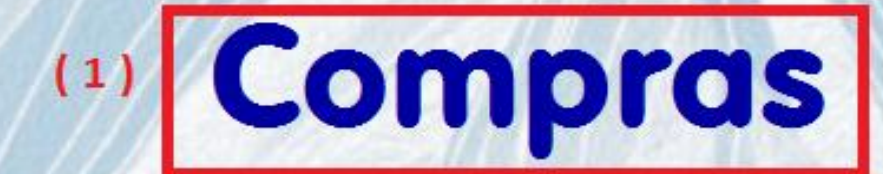

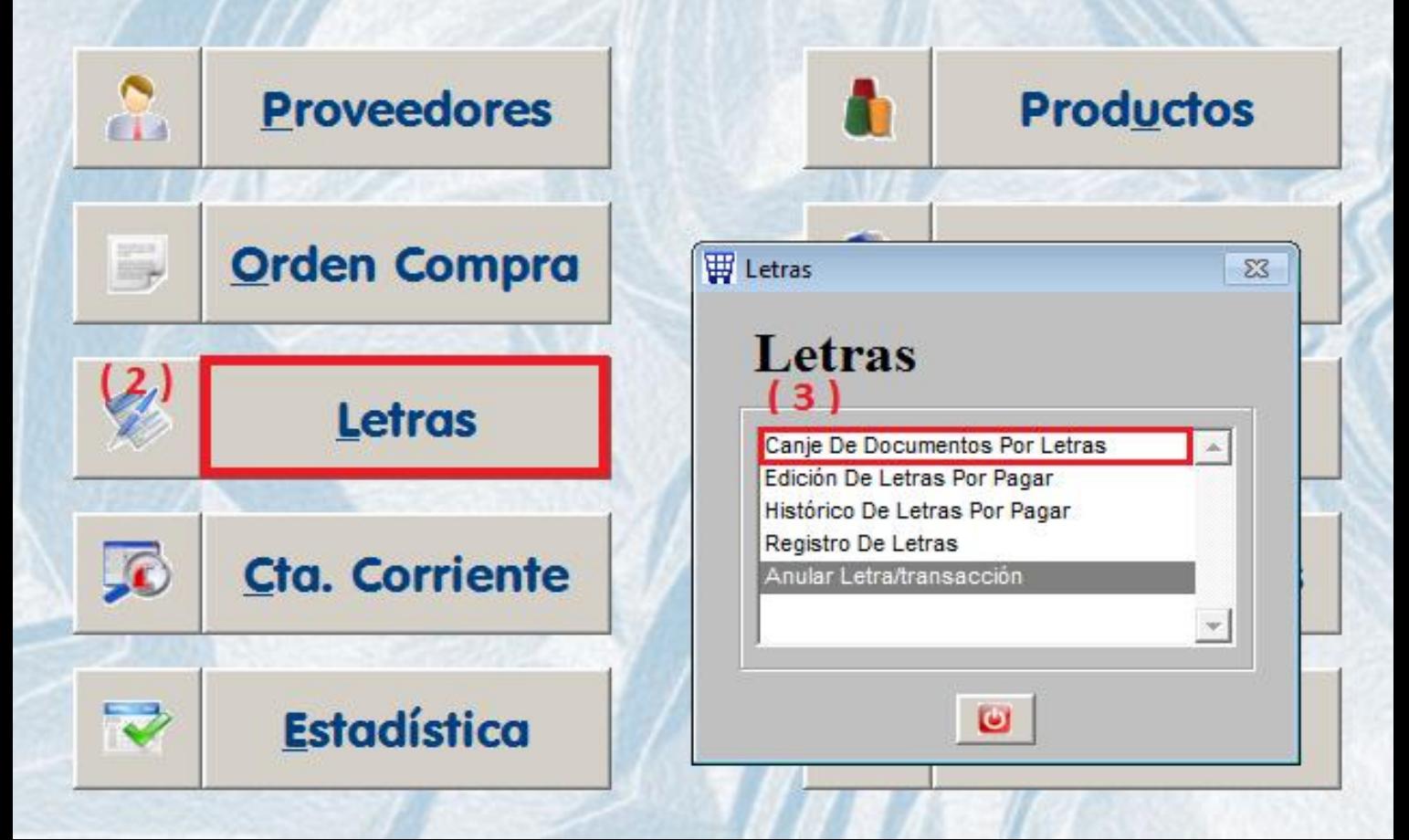

#### Canje de Documentos por Letras

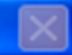

 $(1)$ Proveedor PROVEEDOR CONSULTORIA S.A. **Dirección** AV. MOTUPE 1521 - URB. TELMO C.

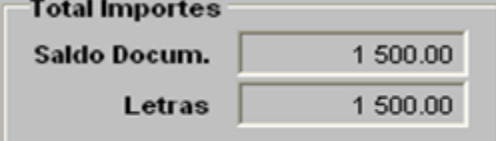

**Actualizar** 

NUEVOS SOLES **Moneda** 

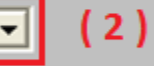

 $(3)$ **T/D** Nº Documento F. Docum. F. Vencim.  $\boldsymbol{\mathsf{X}}$ Importe Saldo 01 0001-2122 100.00 100.00 18/08/2009 18/08/2009 01 001-222222 14/09/2009 14/10/2009 2856.00 2856.00 01 1 500.00 X 001-555555 10/08/2009 15/08/2009 1500.00

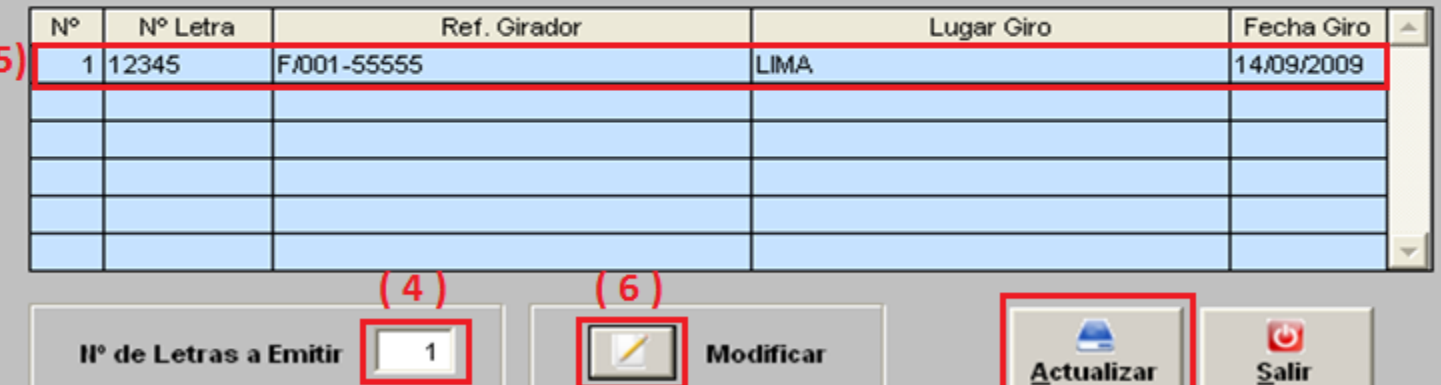

#### Letras

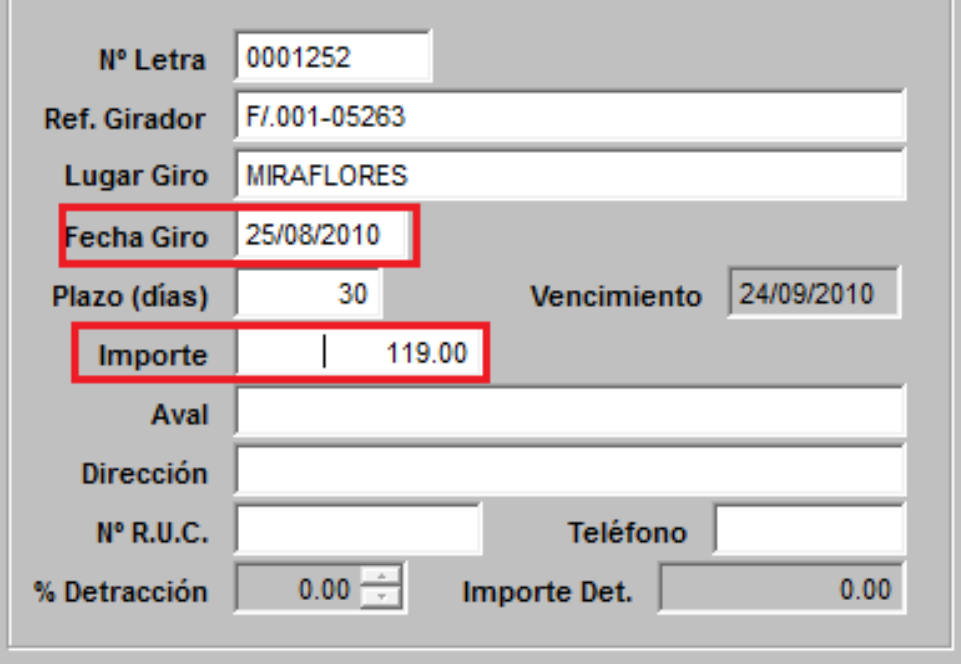

 $\overline{\Sigma}$ 

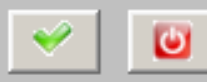

## **REGISTRO DE LETRAS POR PAGAR**

Agosto 2010

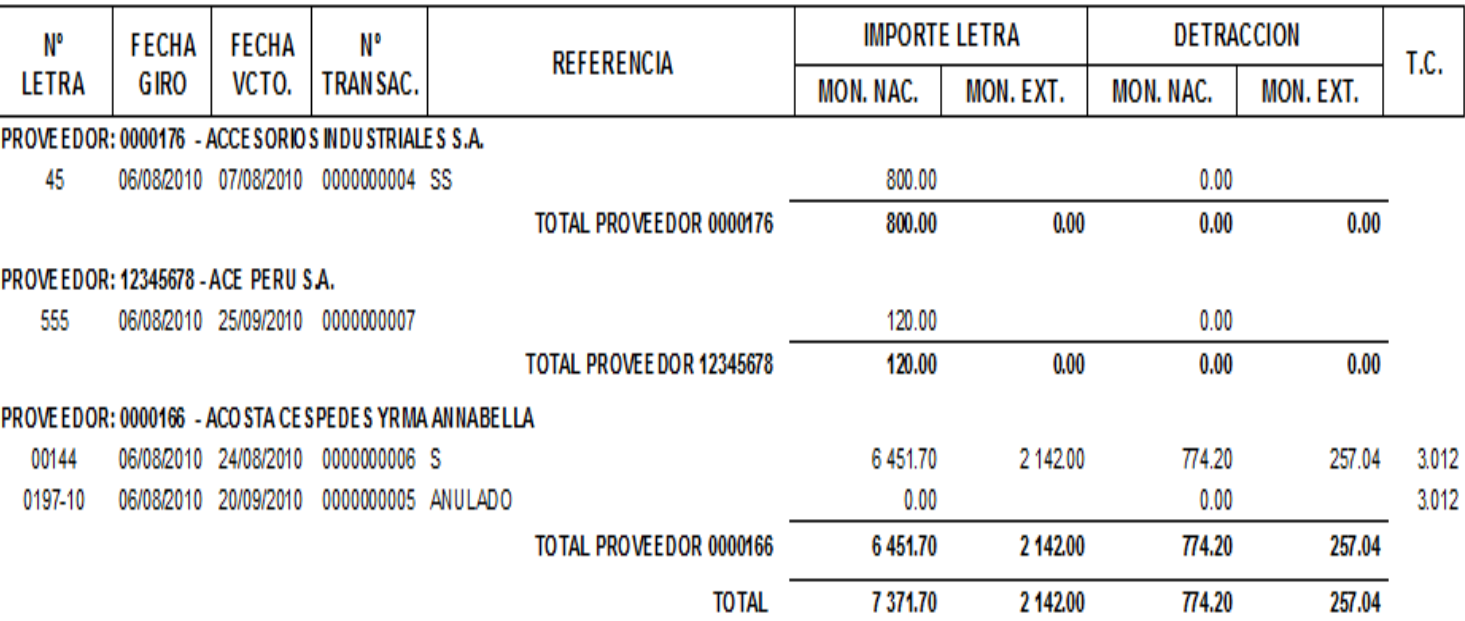

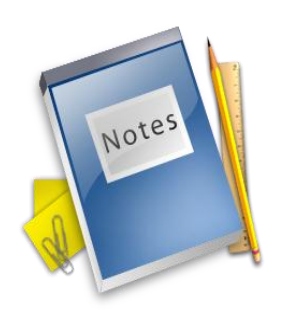

# **RESUMEN DEL MODULO**

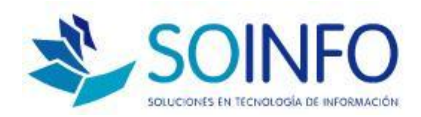

#### RESUMEN MODULO DE COMPRAS

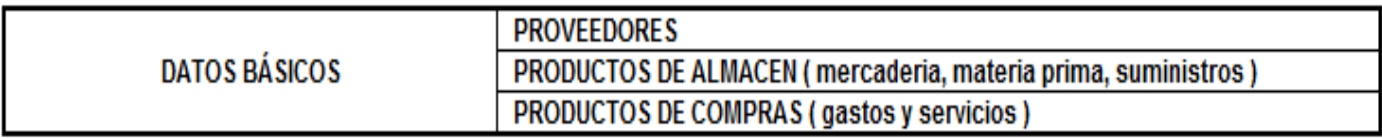

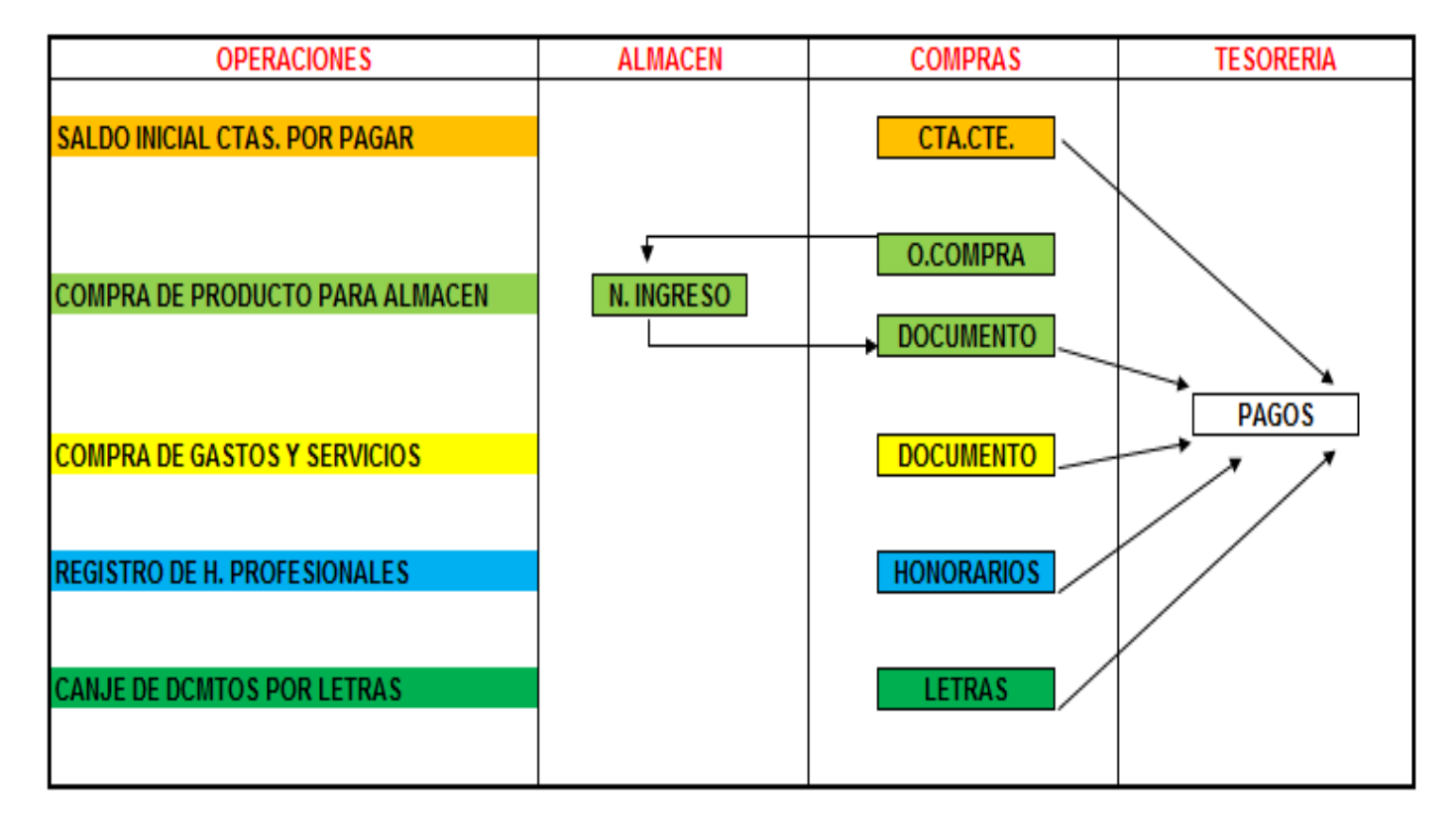